# GUÍA DEL USUARIO

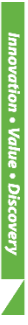

# **Kit** *AccuPower***®**

# **de VHB de PCR Cuantitativa**

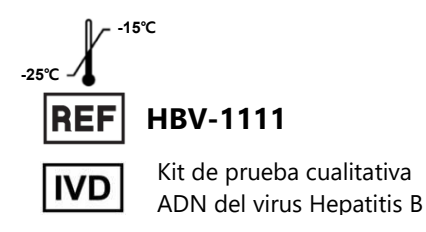

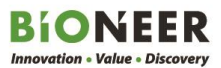

# **Guía del Usuario**

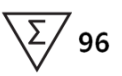

**Versión No.: 4.3 (2020-03-10)**

**Por favor lea toda la información en el folleto antes de usar la unidad**

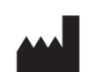

**Bioneer Corporation 8-11, Munpyeongseo-ro, Daedeok-gu, Daejeon República de Corea 34302, República de Corea**  Tel: +82-42-930-8777 Fax: +82-42-930-8688 Email: sales@bioneer.co.kr www.bioneer.com

### Advertencias y Precauciones de Seguridad

Por favor, pregúntele al Centro de Servicio al Cliente de BIONEER sobre cómo obtener una copia de la Ficha de Datos de Seguridad del Material (MSDS) para este producto.

Por favor, lea la Guía del Usuario y verifique la integridad de todos los tubos, puntas y otros materiales suministrados con este kit antes de su uso.

Antes, durante y después del uso de este kit según lo descrito en esta Guía del Usuario, todos los materiales potencialmente peligrosos (por ej. materiales que puedan llegar a tener contacto con las muestras clínicas) incluyendo tubos, puntas y materiales deberán ser procesados y eliminados de acuerdo con las regulaciones correspondientes y apropiadas de la municipalidad/gobierno en donde este producto está siendo utilizado. Cumpla con los procedimientos generales de seguridad clínica en el laboratorio durante el experimento.

### Garantía y Responsabilidad

Todos los productos BIONEER son fabricados y probados bajo protocolos estrictos de control de calidad. BIONEER garantiza la calidad de todos los productos fabricados directamente hasta la fecha de vencimiento en la etiqueta. Si se descubre algún problema relacionado que comprometa la calidad del producto, contacte al Centro de Atención al Cliente de BIONEER ([order@bioneer.com\)](mailto:order@bioneer.com).

BIONEER no asume la responsabilidad por el uso indebido del producto, es decir el uso del producto que no sea para el fin previsto, como se describe en la Guía del Usuario correspondiente y aplicable. BIONEER garantiza la responsabilidad bajo la condición de que el usuario divulgue toda la información relacionada con el problema a BIONEER por escrito dentro de los 30 días posteriores a la ocurrencia.

### Aviso Legal

Algunas aplicaciones que pueden realizarse con este kit pueden infringir patentes existentes en ciertos países. La compra de este kit no incluye ni brinda una licencia para realizar dichas aplicaciones patentadas. Es posible que los usuarios deban obtener una licencia en función del país y de la aplicación. BIONEER no aprueba ni recomienda el uso sin licencia de ninguna aplicación patentada.

El uso de este kit es solo para usuarios calificados y bien capacitados en el manejo de los ejemplares clínicos y de experimentos biológicos moleculares. Después de la prueba, todos los desperdicios deberán ser procesados con el cumplimiento del reglamento del país.

#### Marcas Registradas

*AccuPower®* es una marca comercial registrada de BIONEER Corporation, República de Corea del Sur. ExiStation™, Exicycler™ 96, ExiSpin™ y ExiPrep™ son marcas comerciales de BIONEER Corporation, República de Corea.

FAM y TAMRA son marcas comerciales de Applera Corporation.

Excel™ es una marca comercial registrada de Microsoft Corporation.

### Derechos reservados

Derechos reservados 2020. Bioneer Corporation. Todos los derechos reservados

### Aviso

Bioneer Corporation se reserva el derecho a hacer correcciones, modificaciones, mejoras y otros cambios a sus productos, servicios, especificaciones, o descripciones del producto en cualquier momento sin avisar. Toda la información provista aquí está sujeta a cambios sin aviso.

# Contenido

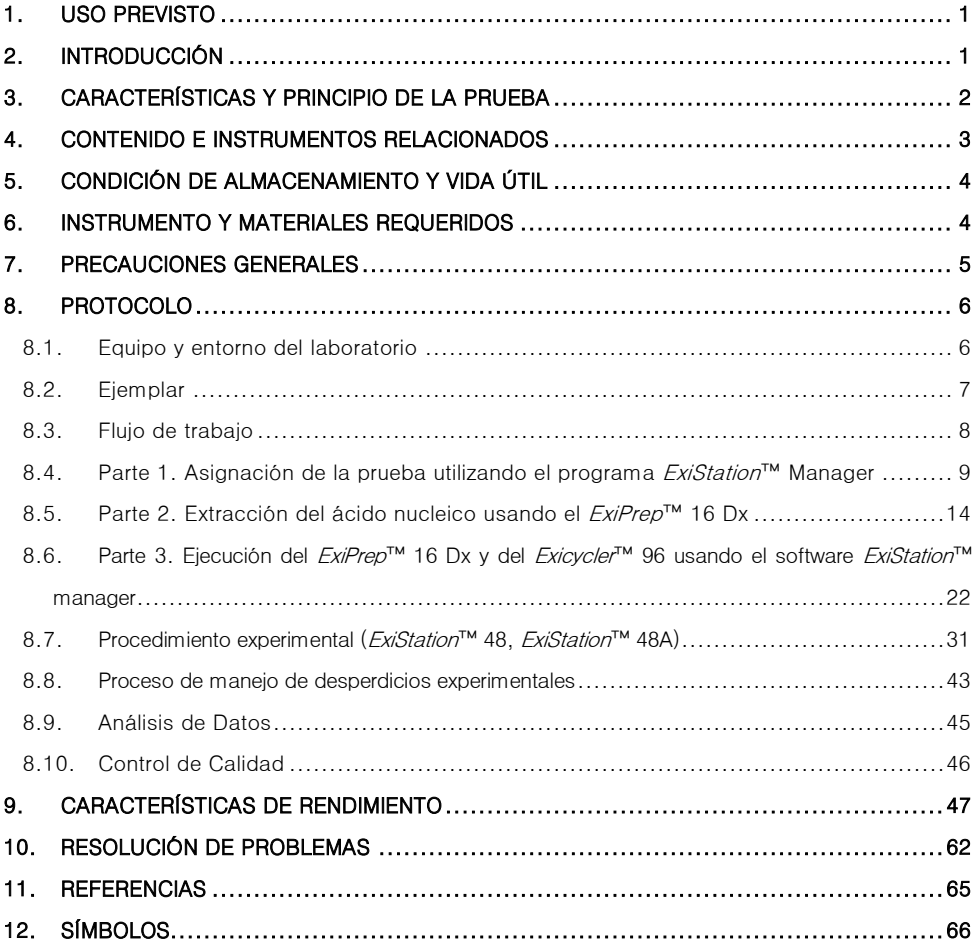

### 1. USO PREVISTO

El Kit *AccuPower<sup>®</sup>* de VHB de PCR Cuantitativa es un kit de diagnóstico *in vitro* diseñado para la cuantificación del ADN del VHB (Virus de Hepatitis B) en muestras de plasma EDTA humano o suero humano mediante la reacción en cadena de polimerasa (PCR) en tiempo real utilizando el Sistema universal MDx ExiStation™. El Kit AccuPower® de VHB de PCR Cuantitativa está destinado para el uso en conjunto con presentación clínica y otros marcadores de laboratorio para el monitoreo de la prognosis o tratamiento del paciente midiendo la carga viral del VHB. La linealidad del Kit *AccuPower<sup>®</sup>* de VHB de PCR Cuantitativa fue de 1.18 ~ 8.00 Log<sub>10</sub>IU/mℓ y la linealidad del VHB fue igual a la linealidad de cada genotipo (A,B,C,D,E,F,G y H). Este kit no está concebido para ser utilizado como prueba de detección de la infección por el BHV en muestras clínicas, incluyendo la sangre y los productos sanguíneos. No está concebido para el diagnóstico clínico inicial de infección por VHB, como una valoración de VHB.

### 2. INTRODUCCIÓN

El VHB es uno de los virus más pequeños conocidos que infectan a los humanos, y pertenece a la familia de los hepadnavirus. Es un virus hepatotrópico, y la lesión en el hígado tiene lugar mediante la eliminación mediada por el sistema inmunológico de las células hepáticas infectadas. El espectro de la enfermedad y la historia natural de la infección crónica por el VHB son diversos y variables, y van desde un estado de portador inactivo hasta la hepatitis B crónica (CHB) progresiva, que puede evolucionar hacia la cirrosis y el carcinoma hepatocelular (CHC).

Actualmente son reconocidos ocho genotipos del virus de hepatitis B (A-H). Los genotipos demuestran una clara distribución geográfica entre regiones e incluso dentro de ellas, y están probando ser una herramienta invalorable para rastrear la evolución molecular y los patrones y modos de propagación del virus de la hepatitis B.

El VHB se propaga principalmente por la exposición percutánea o de las mucosas a la sangre infectada y a varios fluidos corporales, como la saliva y los fluidos menstruales, vaginales y seminales, que han sido implicados como vehículos de transmisión humana. La infección en la etapa adulta provoca una hepatitis crónica en menos del 5% de los casos. La transmisión del virus también puede producirse por la inoculación accidental de cantidades mínimas de sangre o fluidos durante procedimientos médicos, quirúrgicos y dentales, o por cuchillas de afeitar y objetos similares contaminados con sangre infectada; el uso de jeringas y agujas inadecuadamente esterilizadas; el abuso de drogas por vía intravenosa y percutánea; los tatuajes; las perforaciones corporales y la acupuntura.

El marcador más habitual para determinar una infección por el VHB lo caracteriza la presencia de anticuerpos (anti-HBs y anti-HBc) y el HBeAg se usa como marcador secundario para indicar la replicación activa del VHB asociada a una enfermedad hepática progresiva. Las concentraciones de ADN del VHB cuantificadas mediante la reacción en cadena de la polimerasa (PCR) en tiempo real se correlacionan con la progresión de la enfermedad y son muy útiles para evaluar la eficacia del tratamiento antiviral.

El Kit *AccuPower*® de VHB de PCR Cuantitativa permite la detección del genotipo A-H del VHB, con secado al vacío, aumento de la estabilidad del producto y el sistema MDx propio de Bioneer para la extracción del ácido nucleico, utilizando el Sistema Existation™ y el software ExiStation™ Manager, constituye un sistema más amigable que los otros ensayos de VHB VL.

### 3. CARACTERÍSTICAS Y PRINCIPIO DE LA PRUEBA

La PCR en tiempo real involucra la amplificación selectiva de una secuencia doble de objetivos (antígeno superficial VHB), mientras monitorea el progreso de la amplificación en tiempo real mediante un agente de visualización tal como una tintura fluorescente. La especificidad es proporcionada por un par de cebadores específicos, junto con una sonda de hidrólisis la cual también es una secuencia específica. El monitoreo del producto amplificado se lleva a cabo mediante el etiquetado de la sonda de hidrólisis con un par apareado de tintes fluorescentes (5' - Informante fluorescente; 3' - Inhibidor). Debido a la transferencia de energía de la resonancia fluorescente (FRET), una sonda intacta no emitirá luz. Sin embargo, al momento de la segmentación mediante la actividad exonucleasa de 5' - 3' de la polimerasa de ADN durante el PCR, la molécula informante fluorescente emitirá una longitud de onda específica de luz dentro del espectro visible cuando se haya segmentado después de aglomerarse al amplicon.

El kit fue diseñado para maximizar la reproducibilidad y facilidad de uso mediante un secado al vacío de todos los reactivos para la PCR incluyendo cebadores, sondas, polimerasa de ADN, dNTPs y sales utilizando nuestra tecnología exclusiva de estabilización para preservar la actividad total de los reactivos mezclados. El conjunto de cebador-sonda fue seleccionado de un grupo de combinaciones de cebador-sonda diseñado mediante algoritmos bioinformáticos para lograr una eficiencia maximizada de amplificación y concordar el programa del termociclador con todos nuestros Kits *AccuPower®* de diagnóstico, de modo que este producto pueda ser ejecutado simultáneamente con otros kits de la serie de Kits *AccuPower*® de diagnóstico.

# 4. CONTENIDO E INSTRUMENTOS RELACIONADOS

### 4.1 Contenido del Kit

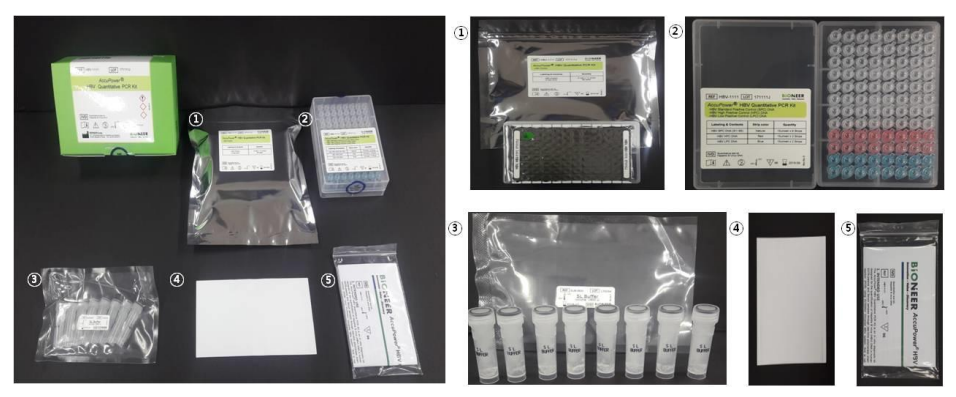

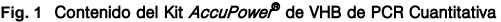

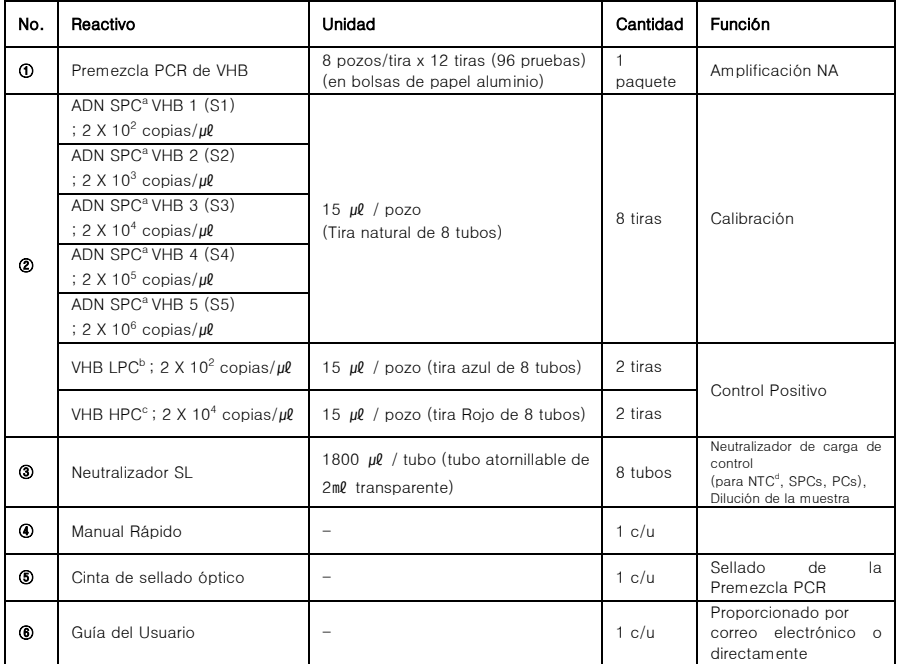

a : Control Positivo Estándar, b : Control Positivo Bajo, c : Control Positivo Alto, d : Control Sin Plantilla

#### 4.2 Instrumentos relacionados

Este kit está optimizado para su uso con el Sistema universal de Diagnóstico molecular *ExiStation*™ de BIONEER. Para instrucciones detalladas, consulte 8. Protocolo en esta Guía del Usuario.

### 5. CONDICIÓN DE ALMACENAMIENTO Y VIDA ÚTIL

El Kit *AccuPower®* VHB de PCR Cuantitativa debe ser almacenado a -25 ~ -15℃, lejos de los rayos UV/ luz solar. Se garantiza que el kit sea estable hasta la fecha de vencimiento (12 meses) impresa en la etiqueta. Debe evitarse la descongelación y congelación repetida del tubo de qPCR premezclado para el VHB, de los SPC (HBV SPC (S1)-(S5)) y de los PC (HPC/LPC), ya que esto puede reducir el rendimiento del ensayo. Si se espera un uso intermitente del kit y de los componentes (tubo de qPCR premezclado para el VHB, los SPC y los PC), el tubo de qPCR premezclado para el VHB es estable hasta 10 ciclos de congelación/descongelación y los SPC (SPC para el VHB (S1)-(S5))/ PC (HPC/LPC) son estables hasta 3 ciclos de congelación/descongelación.

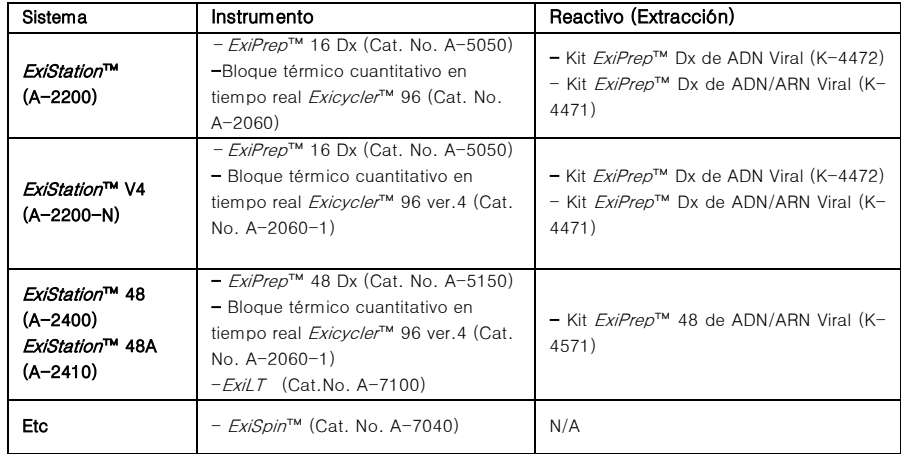

### 6. MATERIALES Y EQUIPOS REQUERIDOS (NO PROPORCIONADOS EN EL KIT)

### 7. PRECAUCIONES GENERALES

- La PCR en tiempo real con este kit debe realizarse usando el Bloque Térmico Cuantitativo en tiempo real Exicycler™ 96.
- Por favor lea esta Guía del Usuario antes de su uso.
- Todos los ejemplares de los pacientes deben ser manipulados como material infeccioso.
- Use siempre guantes y una máscara cuando maneje ejemplares o agentes.
- Cambie los guantes después del contacto con contaminaciones potenciales, por ej. ejemplares, eluyentes, etc.
- Lávese las manos vigorosamente después de manipular ejemplares y reactivos y quítese los guantes.
- No pipetee oralmente.
- No coma, beba o fume en áreas especializadas de trabajo.
- NO reutilice los reactivos abiertos ni mezcle reactivos de distintos lotes de producción.
- NO cambie el protocolo según lo descrito en esta Guía del Usuario.
- Siempre use puntas de pipeta desechables que estén filtradas y esterilizadas.
- Las muestras clínicas y sus derivados deben almacenarse en una ubicación/congelador por separado de donde es almacenado el resto de los componentes del kit.
- NO congele todas las muestras de sangre o cualquier muestra almacenada en un tubo principal.
- Debe permitirse que todos los componentes del kit se descongelen por al menos 10 minutos antes de iniciar un experimento.
- Gire rápidamente y centrifugue todos los componentes del kit por poco tiempo después de descongelarlos para garantizar resultados óptimos.
- Todos los SPC o PC deben ser añadidos en una ubicación físicamente separada de donde es reconstituida la premezcla.
- Tenga cuidado cuando utilice las tijeras o el cúter.
- Limpie y desinfecte las muestras derramadas y/o el área de trabajo dedicada con hipoclorito de sodio al 0,5% en agua destilada o desionizada (dilución 1:10 de blanqueador líquido de uso doméstico) y deberá enjuagarse a fondo con etanol al 70% o agua destilada.
- DESECHE LOS DESPERDICIOS (desperdicios líquidos, productos plásticos o desperdicios biológicos) de acuerdo con las regulaciones locales de seguridad o con el procedimiento interno del laboratorio.

### 8. PROTOCOLO

### 8.1 Equipos y entorno de laboratorio

Recomendamos que sean tomadas muchas medidas de precaución para la seguridad del usuario y del laboratorio, y además para la prevención de la contaminación ambiental del laboratorio.

Cuando maneje las muestras clínicas, todos los trabajos relacionados (es decir, destapado, pipeteo, tapado de muestras clínicas y contenedores) deben ser llevadas a cabo dentro de una cabina de bioseguridad de presión negativa (clase II o III). La cabina de bioseguridad de presión negativa envía aire desde el espacio externo del laboratorio. En otras palabras, el aire fluye hacia adentro. Este flujo de aire evita que las sustancias peligrosas contaminen el entorno del laboratorio.

Cuando abra los contenedores esterilizados tales como Cartuchos neutralizadores incluidos dentro del kit (kit de preparación serie *ExiPrep*™ Dx), el trabajo deberá llevarse a cabo en un entorno de presión positiva para evitar que los contaminantes ambientales entren y dañen los suministros estériles. La cabina de bioseguridad de presión positiva es un espacio de trabajo donde el aire filtrado fluye hacia afuera, por tanto, mantiene un entorno limpio dentro del espacio de trabajo.

**BSC** (clase II)

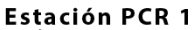

Estación PCR 2

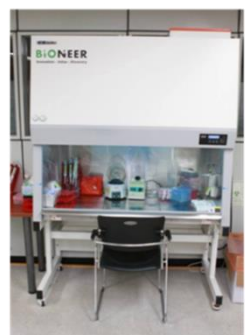

Manipulación de ejemplares clínicos

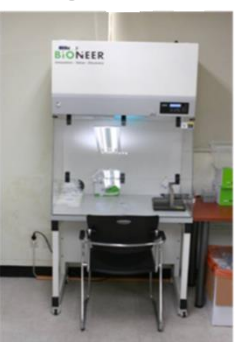

Preparación del ácido nucleico, contenido del kit ONEER

Después de la preparación del ácido nucleico, sellado y agitado de los tubos PCR. **Fig. 2** Cabina de bioseguridad (BSC)

### 8.2 Ejemplares

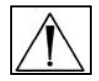

Todas las muestras deben ser tratadas como potenciales peligros biológicos. Para mejores resultados, recomendamos ADN extraído de las muestras de plasma EDTA humana o de suero humano.

### 8.2.1 Recolección de Ejemplares

El Kit *AccuPowel<sup>®</sup>* de VHB de PCR Cuantitativa está optimizado para el ADN extraído de las muestras de plasma EDTA humana o de suero humano. Para la recolección de plasma EDTA o para el suero humano, puede utilizarse los tubos estándar de recolección de ejemplares tales como tubos desechables que contienen EDTA como anticoagulante. Todas las muestras deberán guardarse en contenedores sin preservantes.

### 8.2.2 Transporte de Ejemplares

Todas las muestras deberán ser transportadas en un contenedor de transporte a prueba de choques para evitar una posible infección a causa de una fuga de la muestra. Las muestras deberán ser transportadas de acuerdo con las pautas locales o nacionales respecto al transporte de peligros biológicos. La sangre total recogida en tubos de EDTA debe almacenarse y/o transportarse hasta 24 horas a una temperatura entre 2°C y 30°C.

### 8.2.3 Almacenamiento de Ejemplares

El plasma humano aislado con EDTA o el suero humano pueden almacenarse hasta 6 días a 2~8℃. Para un largo período de almacenamiento, las muestras deben ser almacenadas en las siguientes condiciones. Temperatura ambiente (25~30℃) hasta 1 día o Temperatura entre 2 y 8℃ hasta 6 días, entre -80 y -70℃ hasta 6 meses.

### 8.2.4 Sustancias interferentes

Las muestras clínicas pueden contener una variedad de inhibidores de PCR. Para un PCR eficiente, dichos inhibidores deben ser removidos durante el proceso de extracción y purificación del ADN.

### 8.3 Flujo de trabajo

El Kit *AccuPower*® de VHB de PCR Cuantitativa está diseñado para el uso con el Sistema universal de Diagnóstico molecular ExiStation™.

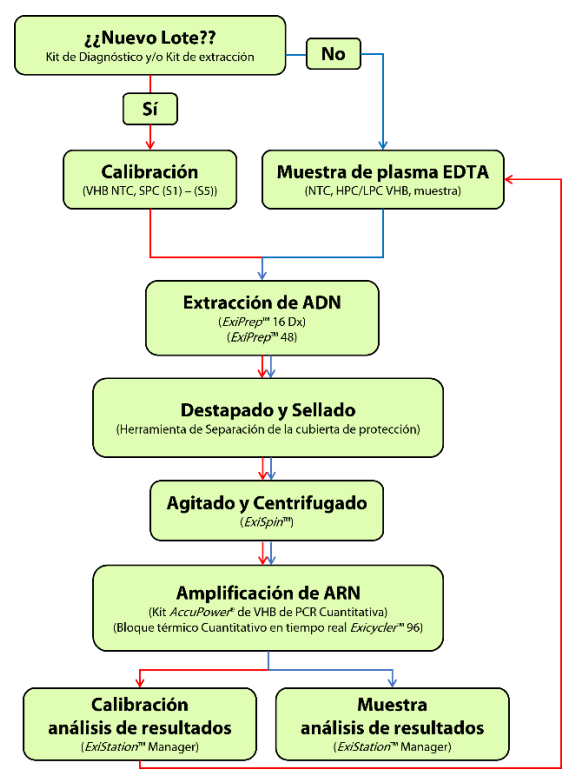

**Fig. 3** Flujo de trabajo

Cuando utilice el kit de acuerdo con el ExiStation™, tanto la extracción del ácido nucleico como la PCR debe ser llevada a cabo de acuerdo con el protocolo descrito en la Guía del Usuario. La PCR puede llevarse a cabo sin pasos adicionales para la preparación de la mezcla de PCR cuando se usa con el Sistema universal de Diagnóstico molecular ExiStation™. Después que se haya completado la PCR, los datos pueden analizarse automáticamente mediante el software *ExiStation*™ Manager. Para más instrucciones, por favor refiérase a esta Guía del Usuario (8.4 Procedimiento (Sistema universal de Diagnóstico molecular *FxiStation*™)).

### 8.4 Parte 1. Asignación de la prueba usando el programa ExiStation™ Manager

1) Encienda la computadora, que va tiene pre instalado el software *ExiStation*™ Manager.

2) Ejecute el software ExiStation™ Manager haciendo clic en el ícono ubicado en el escritorio.

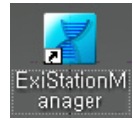

**Fig. 4** Ícono del Software ExiStation™ Manager

3) Encienda el ExiPrep™ 16 Dx presionando el botón de encendido ubicado al frente del instrumento. Presione la imagen 'STARTING (INICIANDO)' mostrada en la LCD para iniciar el arranque del instrumento.

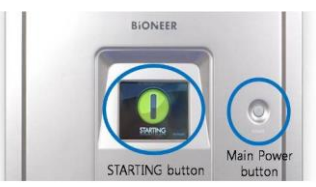

**Fig. 5** Botón de arranque y botón principal de encendido del ExiPrep™ 16 Dx

4) Presione el botón 'MISC SET (AJUSTES MISC)' en la pantalla LCD (o el botón 'Load (Cargar)' en el software).

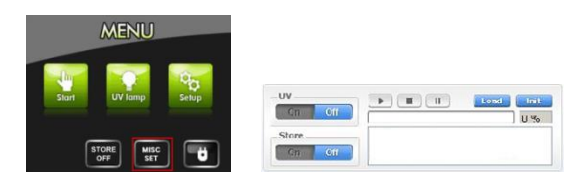

**Fig. 6** Pantalla LCD del ExiPrep™16 Dx y botón de carga del software ExiStation™ Manager

5) Adjunte el papel filtro sobre el Protector de Contaminación. Coloque el Protector de Contaminación y luego el Protector de puntas en el instrumento. Presione de nuevo el botón 'Misc Set (Ajustes Misc)'.

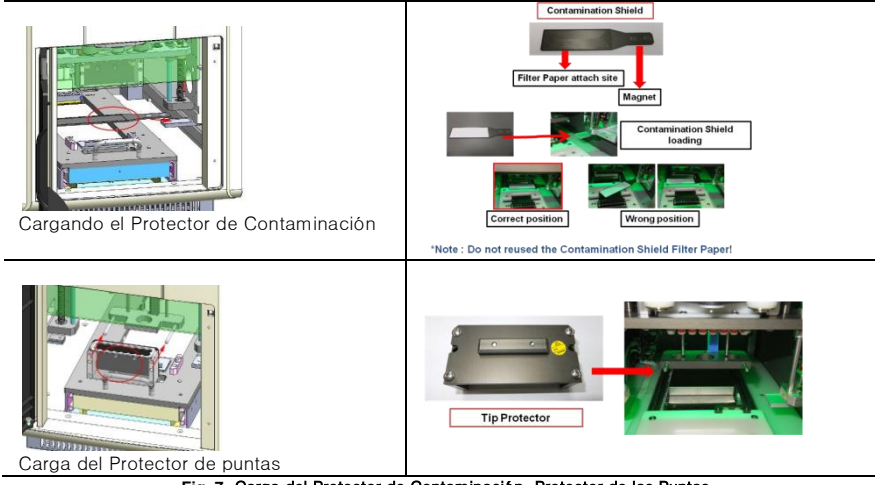

**Fig. 7** Carga del Protector de Contaminación, Protector de las Puntas

6) El Software ExiStation™ Manager tiene seis partes distintas.

Prep - extracción del ácido nucleico de control (instrumento  $ExiPrep™ 16$  Dx),

Assign PCR (Asignar PCR) - transfiere la información de la muestra desde 'Prep' hasta 'PCR' (Exicycler 96) y asgina para la ejecución de la PCR

PCR – muestra las condiciones de amplificación en tiempo real (*Exicycler*™ 96)

Result (Resultado) - cuando la PCR se haya completado, presenta la información del resultado, experimento y muestra

Configuration (Configuración) - información de ajuste del software (accesible solo por el fabricante)

Version (Versión) - versión actual del software

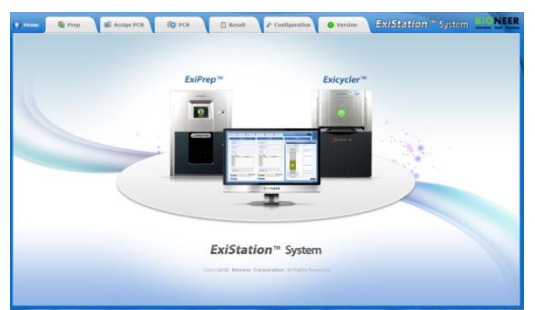

**Fig. 8** Pantalla principal del software ExiStation™ Manager

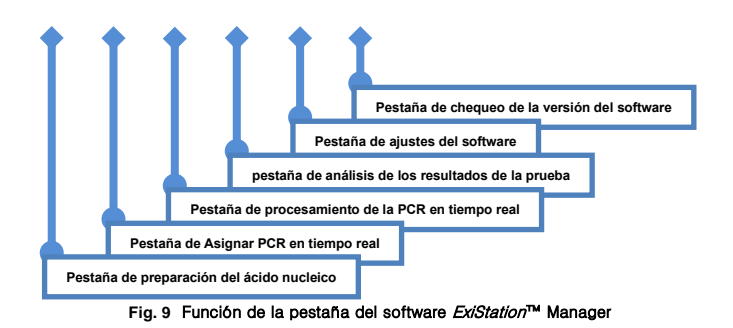

7) Haga clic en la pestaña 'Prep' en la parte superior izquierda de la pantalla principal para iniciar el proceso de extracción del ácido nucleico.

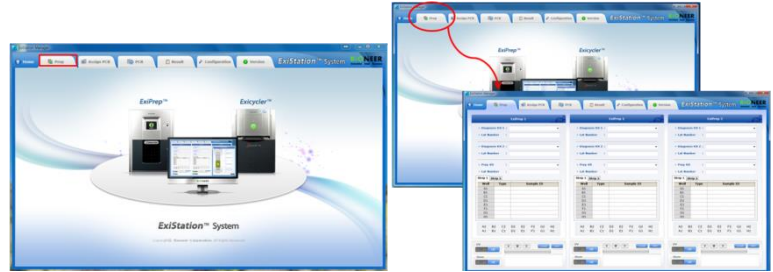

**Fig. 10** El panel de control de preparación consta de 5 paneles

El panel de control de preparación consta de 5 paneles.

Panel de estado de los instrumentos - estado del  $ExiPrep<sup>™</sup>$  16 Dx

Panel de Selección de Kits – Seleccione/ingrese la información del kit de diagnóstico, kit de preparación, y lote (o escanee el codigo de barras de los kits) información

Panel de información de muestra y control - Ingrese el control (NTC, PC, SPC) y la muestra (o escanee el código de barras de la muestra)

Panel de Información del pozo - Representa la información del pozo con un color diferente

Panel de control *ExiPrep™* 16 Dx - Botón del control del *ExiPrep™* 16 Dx que incluye el controlador UV, controlador de almacén, controlador de ejecución, controlador de ajustes MISC

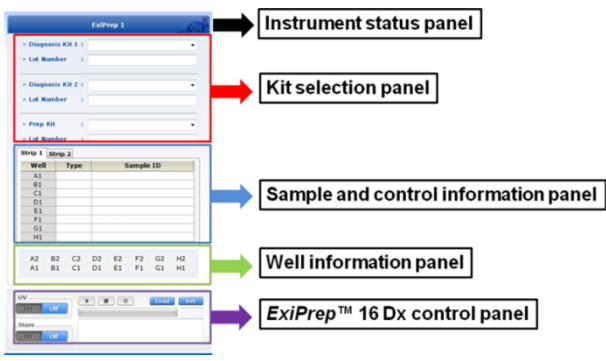

**Fig. 11**Panel de control Prep del software ExiStation™ Manager

8) Haga clic en la flecha desplegable para 'Diagnosis Kit 1 (Kit de Diagnóstico 1)'. Aparecerá una ventana emergente. Seleccione 'HBV-1111' de los menús desplegables.

|                               | <b>ExiPrep 1</b>                                             |   |
|-------------------------------|--------------------------------------------------------------|---|
| » Diagnosis Kit 1             |                                                              | - |
| <b>» Lot Number</b>           | <b>BCI-1111</b><br><b>BKV-1111</b><br>CHT-1111               |   |
| » Diagnosis Kit 2             | CMV-1111<br>CNM-1111<br>EBV-1111<br><b>HRV-1111</b>          |   |
| » Lot Number                  | <b>HCV-1111</b><br>HIV1-1111                                 |   |
| » Prep Kit                    | <b>HPV-1111</b><br><b>HSM-1111</b><br>MPG-1111               |   |
| » Lot Number                  | <b>MPH-1111</b><br>MTB-1111                                  |   |
| Strip <sub>1</sub><br>Strip 2 | MTN-1111<br>NSG-1111                                         |   |
| Well<br><b>Type</b>           | NTM-1111<br>STI8A-1111                                       |   |
| A1<br><b>B1</b><br>C1         | STI8B-1111<br>TBMDR(RIF)-1111<br><b>TVG-1111</b><br>UUU-1111 |   |
| - -                           |                                                              |   |

**Fig. 12** Selección del kit de Diagnóstico

9) Después de seleccionar el 'Diagnosis Kit (Kit de Diagnóstico)', aparecerá una pantalla emergente. Inspeccione el Cartucho neutralizador y marque el pozo utilizado haciendo clic en la ubicación correspondiente para excluir el pozo usado de la asignación de la muestra. Seleccione 'OK' para terminar.

|                               |               | $\sqrt{2}$ |                      |    |    |                   |                         | <b>Kits</b>  |                |                |         |                      |                           |    |                         |                     |      |                | Extrem 3 |           |    |    |
|-------------------------------|---------------|------------|----------------------|----|----|-------------------|-------------------------|--------------|----------------|----------------|---------|----------------------|---------------------------|----|-------------------------|---------------------|------|----------------|----------|-----------|----|----|
| - Diegnesis Kit 1 : H/VI-1111 |               |            |                      |    |    |                   | - Diagnosis Kit 1.1     |              |                |                |         |                      | ٠                         |    |                         | » Disgnosis Kit 1 : |      |                |          |           |    |    |
| - Lot Number                  |               |            |                      |    |    |                   | - Lot Number            |              | - 11           |                |         |                      |                           |    |                         | - Lot Number        | - 1  |                |          |           |    |    |
| - Disgnesis Kit 2 :           |               |            |                      |    |    |                   | $=$ Diagnosis Kit 2 $<$ |              |                |                |         |                      | ٠                         |    | $-$ Diagnosis Kit 2 $+$ |                     |      |                |          |           |    | ٠  |
| - Lot Number                  | - 11          |            |                      |    |    |                   | > Lot Number            |              | $-18$          |                |         |                      |                           |    | - Lot Mumber            |                     | - 8  |                |          |           |    |    |
| - Prep Kit                    |               |            |                      |    |    | Select Used Wells | --                      |              |                |                |         |                      |                           |    |                         | <b>MA</b>           |      |                |          |           |    |    |
| - Lut Number                  |               |            |                      |    |    |                   |                         |              |                |                |         |                      |                           |    |                         | an her              |      |                |          |           |    |    |
| Strip 1 Strip 2               |               |            |                      |    |    | A2                | 82                      | $\alpha$     |                | D <sub>2</sub> | $_{12}$ | F <sub>2</sub>       | G2                        | H2 |                         | Strip <sub>2</sub>  |      |                |          |           |    |    |
| Well                          | Type          |            | Sample 10            |    |    |                   | n:                      | $\epsilon$   |                | D <sub>1</sub> | E1      | F1                   | GI                        | H1 |                         |                     | Type |                |          | Sample 10 |    |    |
| ÄÏ<br>81                      |               |            |                      |    |    |                   |                         |              |                |                |         |                      |                           |    |                         |                     |      |                |          |           |    |    |
| C1                            |               |            |                      |    |    |                   |                         |              |                |                |         |                      |                           |    |                         |                     |      |                |          |           |    |    |
| 01                            |               |            |                      |    |    |                   |                         |              |                |                |         |                      |                           |    |                         |                     |      |                |          |           |    |    |
| E1<br>F <sub>2</sub>          |               |            |                      |    |    |                   |                         |              |                |                |         |                      |                           |    |                         |                     |      |                |          |           |    |    |
| G1                            |               |            |                      |    |    |                   | $rac{1}{61}$            |              |                |                |         |                      | <b>Exclude used wells</b> |    |                         |                     |      |                |          |           |    |    |
| H1                            |               |            |                      |    |    |                   | H1                      |              |                |                |         |                      |                           |    |                         |                     |      |                |          |           |    |    |
| A2                            | B3<br>$\circ$ | D2         | 62<br>F <sub>2</sub> | G2 | io |                   | A2                      | ß2           | $\overline{c}$ | O2             | E2      | F <sub>2</sub><br>G2 | W2                        |    | A2                      | 82                  | C2   | D <sub>2</sub> | 62       |           | G2 | H2 |
| A1                            | B1<br>C1      | DI         | 11<br>F1             | G1 | H1 |                   | AI                      | $\mathbf{B}$ | C1             | D1             | E1      | Gt<br>F1             | H1                        |    | A1                      | B1                  | C1   | D1             | E1       | F1        | GL | H1 |
|                               |               |            |                      |    |    |                   |                         |              |                |                |         |                      |                           |    |                         |                     |      |                |          |           |    |    |
|                               |               |            |                      |    |    |                   |                         |              |                |                |         |                      |                           |    |                         |                     |      |                |          |           |    |    |
|                               |               |            |                      |    |    |                   | UV                      |              |                |                |         |                      |                           |    | 194                     |                     |      |                |          |           |    |    |

**Fig. 13** Ventana emergente 'Prep' en el software ExiStation™ Manager

10) Haga clic en la flecha desplegable para el 'Prep Kit (Kit de Preparación)'. Aparecerá automáticamente una ventana emergente del 'Prep kit (Kit de preparación)' para el kit de diagnóstico seleccionado. Seleccione 'Prep Kit (Kit de Preparación)' desde los menús desplegables.

11) Ingrese el numero de lote del kit de diagnóstico y el kit de preparación. El programa asignará automaticamente los pozos NTC y SPC (o PC).

El lote del kit de diagnóstico y/o del kit de extracción es nuevo, el programa asigna automáticamente el NTC y el SPC 1 hasta 5. Cuando se utiliza la misma combinación de lotes del kit de diagnóstico y del kit de extracción para el ensayo anterior, la curva estándar se guarda automáticamente y sólo se asigna 1 LPC (Control Positivo Bajo) y 1 HPC (Control Positivo Alto) como control positivo.

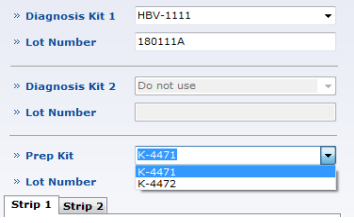

**Fig. 14** Ingreso del Número de Lote

12) Haga clic en la columna 'Sample ID (ID de la muestra)', usando un lector de codigo de barra (opcional) o escrbiéndolo manualmente.

|                 |                             | <b>ExiPrep 1</b> |                |                  |    |                      |                 |                                       |                 | ExiPrep 1      |                |                |                |
|-----------------|-----------------------------|------------------|----------------|------------------|----|----------------------|-----------------|---------------------------------------|-----------------|----------------|----------------|----------------|----------------|
|                 | » Diagnosis Kit 1           | <b>HBV-1111</b>  |                |                  |    | $\checkmark$         |                 | > Diagnosis Kit 1                     | <b>HRV-1111</b> |                |                |                |                |
| » Lot Number    |                             | 180111A          |                |                  |    |                      | > Lot Number    |                                       | 180111A         |                |                |                |                |
|                 |                             |                  |                |                  |    |                      |                 | Standard Curve : $y = -3.32x + 39.43$ |                 |                |                |                |                |
|                 | » Diagnosis Kit 2           | Do not use       |                |                  |    | $\checkmark$         |                 | <b>&gt; Diagnosis Kit 2</b>           | Do not use      |                |                |                |                |
| » Lot Number    |                             |                  |                |                  |    |                      | > Lot Number    |                                       |                 |                |                |                |                |
| » Prep Kit      |                             | K-4471           |                |                  |    | $\checkmark$         | > Prep Kit      |                                       | $K - 4471$      |                |                |                |                |
| » Lot Number    |                             | 1801A            |                |                  |    |                      | > Lot Number    |                                       | 1801A           |                |                |                |                |
| Strip 1 Strip 2 |                             |                  |                |                  |    | <b>Assign</b>        | Strip 1 Strip 2 |                                       |                 |                |                |                |                |
| Well            | <b>Type</b>                 |                  |                | <b>Sample ID</b> |    |                      | Well            | <b>Type</b>                           |                 |                | Sample ID      |                |                |
| A1              | NTC.                        | NTC.             |                |                  |    |                      | A1              | <b>NTC</b>                            | <b>NTC</b>      |                |                |                |                |
| <b>B1</b>       | <b>SPC</b>                  | SPC <sub>1</sub> |                |                  |    |                      | <b>B1</b>       | SPC.                                  | <b>IRC</b>      |                |                |                |                |
| C1              | <b>SPC</b>                  | SPC <sub>2</sub> |                |                  |    |                      | C1              | <b>SPC</b>                            | <b>HPC</b>      |                |                |                |                |
| D <sub>1</sub>  | <b>SPC</b>                  | SPC3             |                |                  |    |                      | D1              | <b>SAMPLE</b>                         |                 | Sample1        |                |                |                |
| F1              | <b>SPC</b>                  | SPC <sub>4</sub> |                |                  |    |                      | E <sub>1</sub>  |                                       |                 | Sample 2       |                |                |                |
| F <sub>1</sub>  | <b>SPC</b>                  | SPC <sub>5</sub> |                |                  |    |                      | F1              |                                       |                 |                |                |                |                |
| G1              |                             |                  |                |                  |    |                      | G1              |                                       |                 |                |                |                |                |
| H1              |                             |                  |                |                  |    |                      | H1              |                                       |                 |                |                |                |                |
|                 |                             |                  |                |                  |    |                      |                 |                                       |                 |                |                |                |                |
| A2              | <b>B2</b><br>C <sub>2</sub> | D <sub>2</sub>   | E <sub>2</sub> | F <sub>2</sub>   | G2 | <b>H<sub>2</sub></b> | A2              | <b>B2</b><br>C <sub>2</sub>           | D <sub>2</sub>  | F <sub>2</sub> | F <sub>2</sub> | G <sub>2</sub> | H <sub>2</sub> |
| A1              | C <sub>1</sub><br><b>B1</b> | D <sub>1</sub>   | E <sub>1</sub> | F <sub>1</sub>   | G1 | H <sub>1</sub>       | A1              | B1<br>C1                              | D1              | F <sub>1</sub> | F1             | G1             | H1             |

**Fig. 15** Ingreso del Sample ID (ID de la Muestra (Primer ensayo/Ensayo repetido)

#### 8.5 Parte 2. Extracción del ácido nucleico mediante el ExiPrep™ 16 Dx

1) Bioneer recomienda el uso de una BSC (Clase II) y una banqueta de limpieza para el funcionamiento del sistema ExiStation™.

2) Limpie la superficie (preferiblemente una BSC de presión positiva) donde se realizará el trabajo.

Limpie la superficie con hipoclorito de sodio al 0,5% en agua destilada o desionizada y enjuegue con agua destilada o Et-OH al 70%, antes y después de su uso para evitar la contaminación. Después de cada uso, encienda la lámpara UV para eliminar los contaminantes.

Apague la lampara UV mientras la BSC está en uso.

3) Preparar el kit de preparación de ácido nucleico en la estación PCR 1.

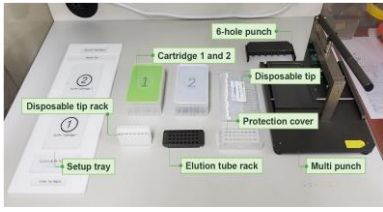

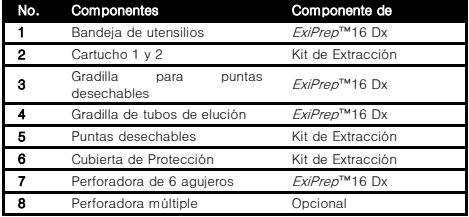

**Fig. 16** Lista de componentes necesarios para la extracción del ácido nucleico

4) Retire la envoltura retráctil que cubre a los dos cartuchos neutralizadores ① y ② y luego retire las tapas.

Inspeccione los pozos del Cartucho neutralizador y cerciórese de que todos los líquidos estén en la parte

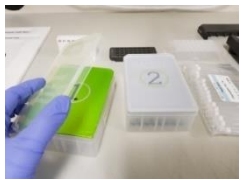

**Fig. 17** Remoción de las tapas

5) Perfore la cinta con la Perforadora de acuerdo con el diseño mapeado en el software.

Una incorrecta perforación de la cinta puede causar un mal funcionamiento del instrumento. Empuje la perforadora con firmeza para asegurarse de que el cartucho neutralizador esté perforado apropiadamente.

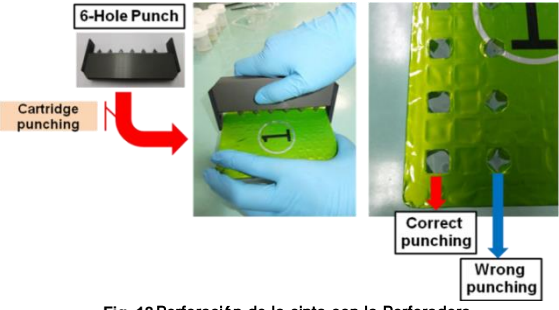

**Fig. 18**Perforación de la cinta con la Perforadora

6) Cubra los Cartuchos neutralizadores ① y ② con las tapas después de que el perforado de la cinta esté completo.

7) Coloque los cartuchos neutralizadores en la bandeja de utensilios.

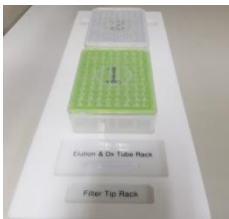

**Fig. 19** Instalación del cartucho neutralizador en la bandeja de utensilios

8) Tome el número necesario de tiras de los Tubos del Kit de Diagnóstico del congelador. Retire el papel aluminio que cubre los tubos. Inserte la cantidad apropiada de tubos del kit de diagnóstico en la gradilla de tubos de elución. Recomendamos el marcaje de cada tira de los tubos de diagnóstico con el número de columna correspondiente.

Usted DEBE estar seguro que los tubos de diagnóstico han sido marcados de manera que se pueda identificar después.

En la parte inferior de la gradilla de tubos de elución, hay una ranura ajustada al instrumento ExiPrep™16 Dx. Cuando se ve desde arriba, coloque el lado de la ranura hacia abajo e inserte los tubos de premezcla en las dos filas superiores.

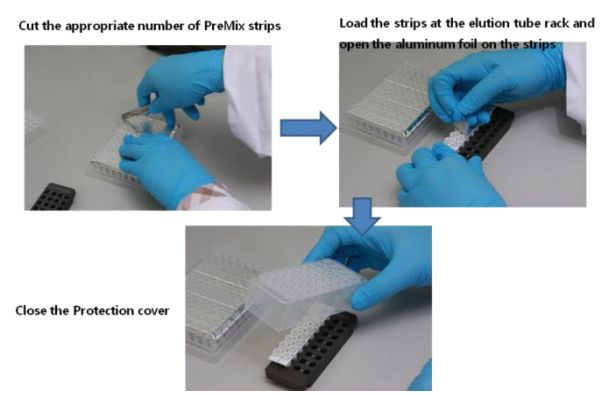

**Fig. 20** Inserción de los tubos del Kit de diagnóstico AccuPower ® dentro de la Gradilla de tubos de elución

9) Coloque la Gradilla de Tubos de Elución (que contiene el Kit de Diagnóstico) en la bandeja de utensilios.

10) Cargue el número apropiado de Puntas desechables en la Gradilla de las puntas desechables.

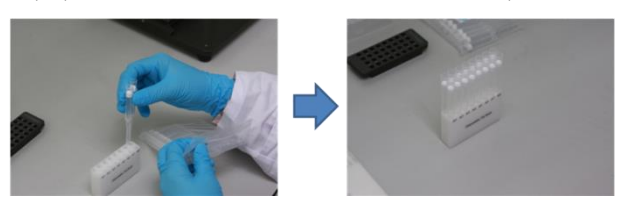

**Fig. 21** Carga de las puntas de filtro desechables en la Gradilla de las puntas desechables

11) Coloque la gradilla de las puntas desechables en la bandeja de utensilios.

12) Coloque la bandeja de desperdicios en la bandeja de utensilios.

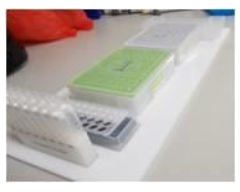

**Fig. 22** Carga de la Gradilla de tubos de elución en la Bandeja de utensilios

13) Mueva la bandeja de utensilios al ExiPrep™ 16 Dx. Abra la puerta y jale la placa base del ExiPrep™ 16 Dx.

14) Coloque el Cartucho neutralizador ② sobre el bloque de calentamiento de la placa base.

Si el Cartucho neutralizador ② no es colocado adecuadamente en el bloque de calentamiento, esto resultaría en una falla del experimento o una avería al instrumento.

15) Coloque el Cartucho neutralizador ① en la placa base.

elución.

Coloque el Cartucho neutralizador ① ligeramente inclinado hacia el lado izquierdo de la placa base y presione el lado derecho del cartucho firmemente.

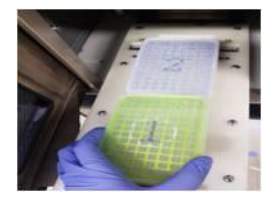

**Fig. 23** Carga del Cartucho neutralizador ①

16) Coloque la Gradilla de tubos de elución y la Gradilla de las puntas desechables sobre la placa base. Nota: Compruebe que la cubierta de protección esté apropiadamente asegurada sobre la gradilla del tubo de

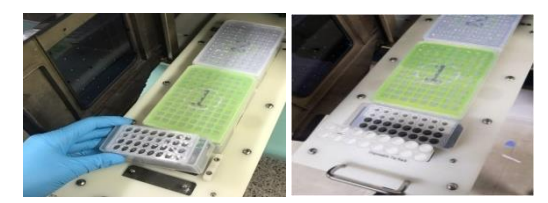

**Fig. 24 Inserción de las puntas desechables en la gradilla de puntas desechables**

17) Coloque la bandeja de desperdicios entre la Gradilla de los tubos de muestras y el Cartucho neutralizador ②.

#### $\overline{\wedge}$ **Sea cuidadoso de no dejar caer la gradilla de tubos de Muestra**

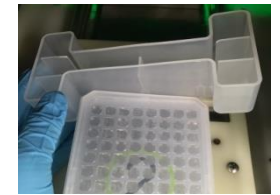

**Fig. 25** Instalación de la Bandeja de desperdicios

18) Preparación de muestras clínicas, tubos de Carga para Muestra y controles en la BSC. Limpie la BSC de presión negativa sobre la cual se llevará a cabo la extracción del ácido nucleico.

 $\triangle$ Limpie la superficie con hipoclorito de sodio al 0,5% en agua destilada o desionizada y enjuegue con agua destilada o Et-OH al 70%, antes y después de su uso para evitar la contaminación. Después de cada uso, encienda la lámpara UV para eliminar los contaminantes.

Apague la lampara UV mientras la BSC está en uso.

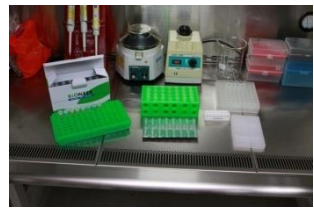

**Fig. 26**Preparación de los componentes necesarios para la carga de la muestra

19) Saque los Tubo de Carga de Muestra de ADN IPC del embalaje, márquelos con el nombre de la muestra e insértelos en la gradilla.

Antes de usar el Tubo de Carga de la muestra, DEBE revisar que la parte inferior del Tubo de Carga de la muestra sea de color azul (IPC Seco para el ADN)

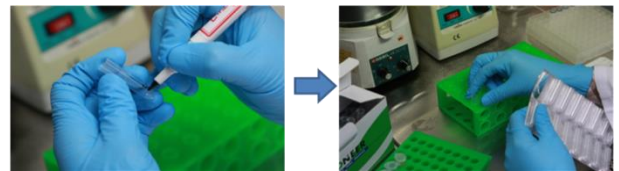

**Fig. 27**Preparación del Tubo de carga de muestra

20) Tome los contenedores originales de muestra clínica y los controles (NTC y SPC) y pipetee dentro de los tubos de carga de la muestra de ADN de IPC siguiendo los pasos 21) a 23).

21) Añada 400µl de neutralizador SL dentro de un tubo asignado como NTC. (suministrados con el kit de diagnóstico *AccuPower®*)

22) Añada además 395µl de neutralizador SL y 5 µl de SPC 1~5 dentro de los pozos SPC apropiados. (suministrados con el kit de diagnóstico AccuPower®)

 $\mathbb A$  Cuando el ensayo sea repetido con la misma combinación del lote del Kit de diagnóstico y el kit de extracción, añada 400 μl de LPC (tapa azul) y de HPC (tapa roja) dentro de cada pozo asignado; no se necesita calibración en este caso.

NTC: Añada 400 µº de neutralizador SL para el pozo NTC.

LPC: Añada 395µl de neutralizador SL y 5 µl de LPC (Azul) dentro del pozo LPC.

HPC: Añada 395µl de neutralizador SL y 5 µl de HPC (Rojo) dentro del pozo HPC.

23) Mueva el tubo lleno con la muestra a la gradilla del tubo de la muestra.

Inserte los tubos verticalmente para prevenir derrames.

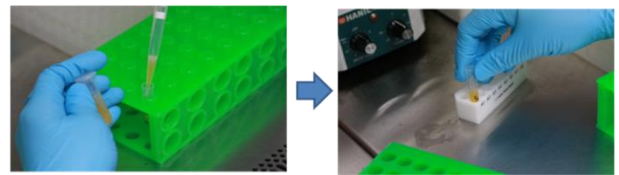

**Fig. 28** Carga de la muestra clínica al Tubo de carga de la muestra

24) Destape el contenedor original de las muestras clínicas y pipetee 400  $\mu$ l de muestra dentro del tubo de carga de la muestra ADN IPC. Mueva el Tubo de Carga de la Muestra ADN IPC a la Gradilla de tubo de la Muestra cuando se haya llenado con la muestra.

25) Repita los pasos de carga de la muestra individualmente hasta que todas las muestras estén cargadas.

 $\triangle$ Si por alguna razón se tiene sospecha de contaminación de los guantes o las puntas, inmediatamente cambie los guantes o la punta para evitar la contaminación de las muestras.

26) Retire la bandeja de desperdicios de la placa base

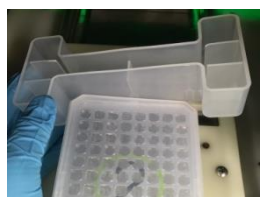

**Fig. 29** Remoción de la bandeja de desperdicios

27) Carque la gradilla de tubos de muestra en la placa base del ExiPrep™ 16 Dx.

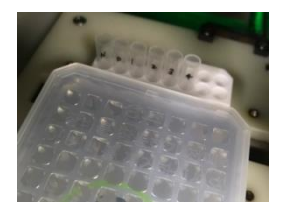

**Fig. 30** Instalación de la Gradilla de tubos de la muestra

28) Coloque la bandeja de desperdicios entre la gradilla de tubos de la muestra y el cartucho neutralizador ②.

#### Sea cuidadoso de no dejar caer la gradilla de tubos de Muestra

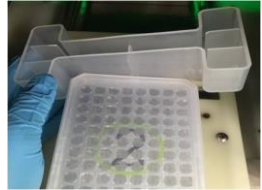

**Fig. 31** Instalación de la Bandeja de desperdicios

29) Todos los materiales están cargados.

30) Retire las tapas de los Cartuchos neutralizadores.

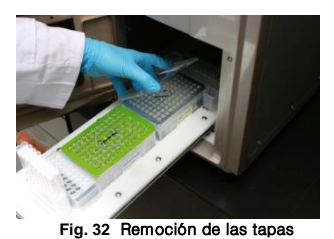

31) Verifique si todos los accesorios están cargados adecuadamente.

Cerciórese de que las puntas, hoyos y tubos estén todos alineados.

32) Empuje la placa base con cuidado y cierre la puerta.

### 8.6 Parte 3. Ejecución del ExiPrep™ 16 Dx y el Exicycler™ 96 usando el software ExiStation™ manager

1) Haga clic en el botón 'RUN (▶) (Ejecutar)' del software *ExiStation*™ Manager. Compruebe minuciosamente si todos los accesorios están cargados apropiadamente de acuerdo con la lista 'Check ExiPrep Setting (Comprobar el Ajuste ExiPrep)' y marque las casillas. Haga clic en el botón 'OK' para iniciar el proceso de preparación.

El proceso de extracción del ácido nucleico tarda 80~100 minutos dependiendo del tipo de ácido nucleico.

 $\triangle$ Si aparece algún mensaje de error durante el proceso de extracción en la. contacte a su oficina local

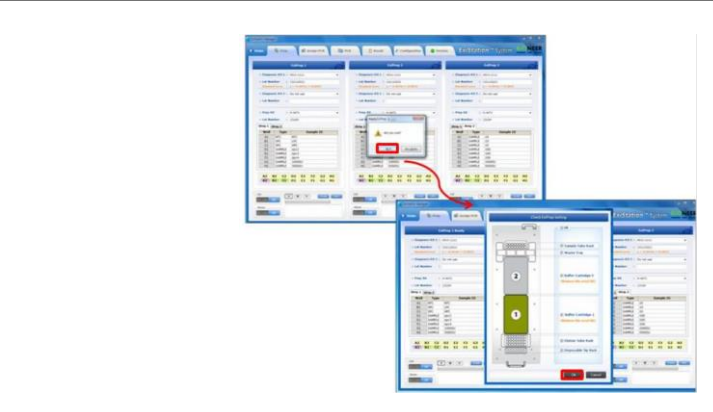

Fig. 33 Haga clic en el botón 'RUN (EJECUTAR)' en el software *ExiStation*™ Manager

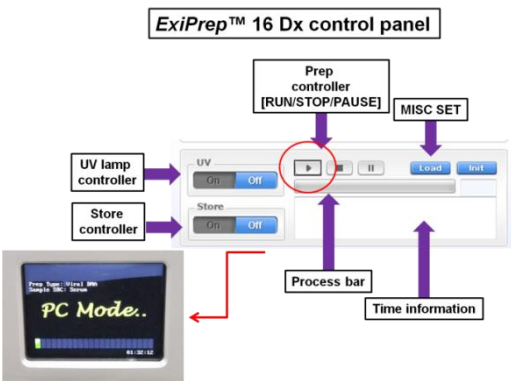

**Fig. 34** Panel de control del ExiPrep™ 16 Dx

2) Cuando el proceso de extracción del ácido nucleico haya finalizado, el bloque de enfriamiento se apaga automáticamente.

Abra la puerta del *ExiPrep*™ 16 Dx (A-5050) cuando el proceso de extracción de ácidos nucleicos haya finalizado, y retire la gradilla de tubos de elución.

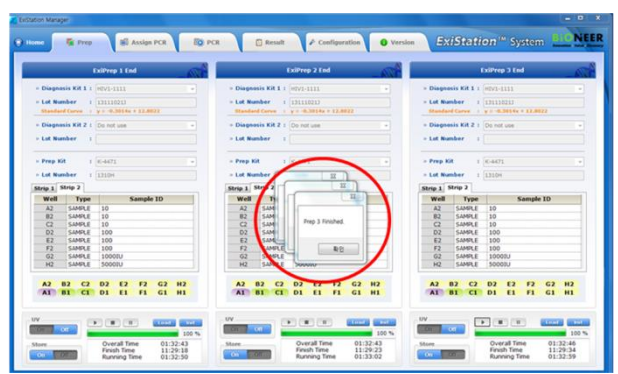

**Fig. 35** Mensaje emergente de la extracción terminada

3) Mueva la gradilla de los tubos de elución a la estación PCR 2.

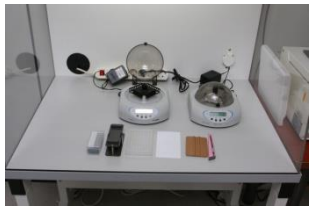

**Fig. 36** Preparación de la PCR

4) Por favor retire la Cubierta de protección de acuerdo al método de utilidad de la Herramienta de separación

Cuando haya finalizado la extracción del ácido nucleico, el siguiente paso debe continuar dentro de 10 minutos. Si no, esto puede, esto puede provocar un resultado equivocado.

de la Cubierta de protección.

① Saque la gradilla del tubo de elución del ExiPrep™ Dx y colóquela encima de la herramienta de separación de la cubierta de protección.

Nota: Al colocar la Gradilla de Tubo de Elución en la Herramienta de Separación de la Cubierta de protección, la palanca debe estar orientada hacia el lado izquierdo.

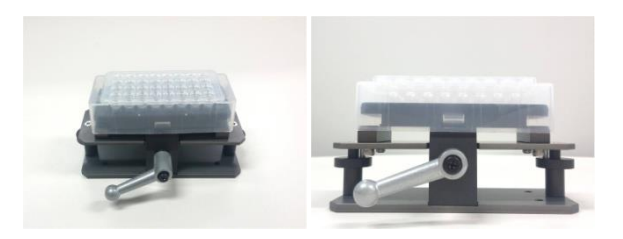

#### **Fig. 37** Imagen de la Gradilla de los tubos de elución en la parte superior de la herramienta de separación de la cubierta de protección

② Sostenga firmemente la Cubierta de Protección y la Herramienta de Separación con una mano. Gire la palanca en el sentido de las agujas del reloj 180° con la otra mano.

Nota: Gire la palanca hasta que la gradilla para tubos de elución quede firmemente fijada a la Herramienta de Separación de la Cubierta de protección.

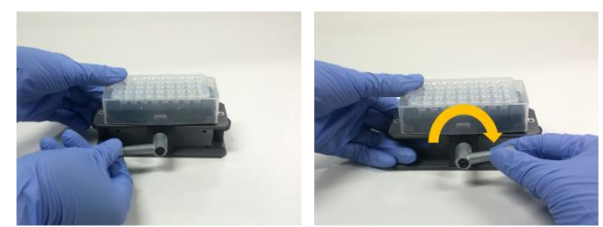

**Fig. 38** Imagen de la rotación de la palanca para la fijación de la Gradilla del tubo de elución a la herramienta de separación de la Cubierta de protección

③ Presione hacia abajo ambos lados de la Herramienta de Separación como se muestra en la imagen de abajo. Esta acción empujará la cubierta de protección hacia arriba para que la gradilla de tubos de elución pueda retirarse con facilidad.

Consejo: Sujete la Cubierta de Protección con una mano. Después presione hacia abajo cada lado de la Herramienta de Separación consecutivamente para evitar que salpique cualquier líquido.

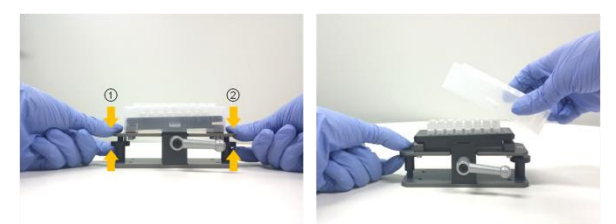

**Fig. 39** Imagen de como presionar desde cada lado de la herramienta de separación y de la remoción de la cubierta de protección de la herramienta de separación

5) Selle el Tubo de PCR usando una Cinta de sellado óptico y luego proceda al siguiente paso. Para obtener más información sobre el proceso de sellado, consulte el paso 6).

6) Selle los Tubos de diagnóstico con la Cinta adhesiva de sellado óptico.

Con el fin de evitar las contaminaciones y resultados inválidos, selle todos los tubos completamente.

Almacene los tubos de diagnóstico sellados a 4℃ hasta su uso (si la reacción de preparación es dividida en 2 pasos, almacénelo hasta que finalice la 2da preparación ).

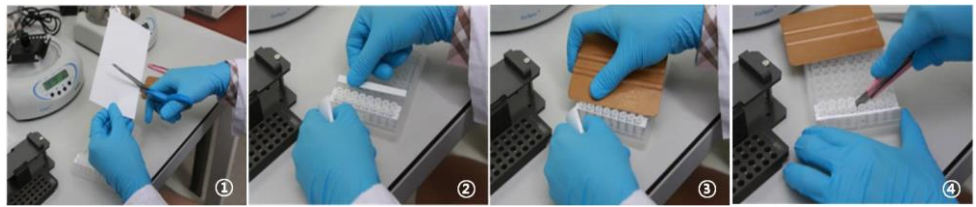

**Fig. 40** Sellado de la tira de la premezcla PCR

7) Justo antes de la reacción de la PCR, mezcle completamente el contenido del tubo usando el *ExiSpin*™ (A-7040). (Parámetros del ExiSpin™: 2500rpm por 1 seg., Agite fuertemente durante 20 seg./ 20 ciclos)

La premezcla PCR de Bioneer contiene unos reactivos PCR secados al vacío. El mezclado insuficiente podría ocasionar resultados inválidos, así que mezcle hasta que la premezcla esté completamente disuelta.

 $\triangle$  CERCIÓRESE DE marcar cada kit de diagnóstico para evitar confusiones.

minutos. Si no es así, esto puede provocar un resultado impreciso**.**

 $\triangle$  Cuando haya finalizado la extracción de ácido nucleico, el siguiente paso debe continuar dentro de 10

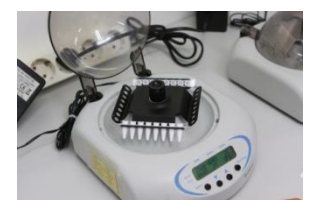

**Fig. 41** Mezcla de la tira de Premezcla PCR utilizando el ExiSpin™.

NO manipule el protocolo de ExiSpin™ de forma arbitraria TIENE QUE ajustar el equilibrio.

8) Mientras el *ExiSpin*™ esté funcionando, encienda el *Exicycler*™ 96. Encienda el interruptor de espera, ubicado en la parte trasera del instrumento. - La luz del estado LED en la parte frontal del instrumento debe cambiar a color Azul. Presione el interruptor de encendido por 3 segundos. Se iniciará una secuencia breve de autoprueba. Cuando la autoprueba se haya completado, el LED parpadeará en color VERDE con un pitido corto.

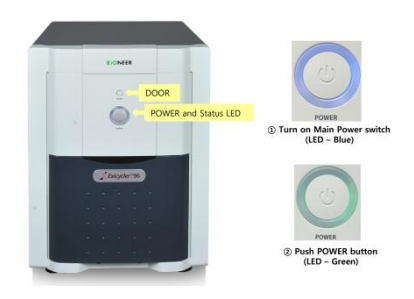

**Fig. 42**Botón de funcionamiento (botón de la puerta, botón de encendido y estado del LED) de Exicycler™ 96

9) Haga clic en la pestaña 'Assign PCR (Asignar PCR)' y marque cada casilla en la 'Prep Work List' para asignar cada posición de la PCR. La posición de la PCR corresponde al  $ExiPrep™ 16$  Dx No. 1~3 en orden.

| $-$ EulProp 1<br>$-$ ExiPrep 1<br>$-$ ExiPrep 2<br>$-$ CaiPrep 3<br><b>SES-2</b> Prep End<br>2013 10:16:09 HVD-1111 2013-10-18 09 2013-10-18 11:<br>- Exiliana 2<br><b>MEVE-IIII</b><br>$m2v1-2111$<br>$mV1 - 01111$<br>Assign Current Step Frep WorkList<br>Diagnosis Kit. Start Time<br>Finish Time<br>$5-6$<br>$7 - 8$<br>$9$ 10 11 12<br>$\overline{\phantom{a}}$<br>$\overline{a}$<br>$\mathbf{L}$<br>$\overline{a}$<br>U.S.4 President<br>2013_10_18_29  MVI-1111<br>2013-10-18 09:  2013-10-18 11:<br>arc canna<br>any same<br><b>WILL SAMPLE</b><br><b>ATTACKS</b><br>UNI SHANG<br>ure samma<br>on same<br><b>SPE SHARA</b><br>ant samuel<br>and cannot<br>$\overline{a}$<br><b>SANDA SARDA</b><br><b>SAMPLE SAMPLE</b><br><b>SHRIVA SAMPLE</b><br>- ExiPress 3<br>sanna sanna<br><b>SANTIA</b> ARRIVA<br>seems seems<br>Assign Current Step Pres WorkList Diagnosis Kit Start Time<br>Finish Time<br>U. B. 10 Pres End<br>2013.10.18.09 HVI-1111 2013-10-18 09 2013-10-18 11-<br><b>NAMES ANALLE</b><br><b>SHARLE SHARLE</b><br><b>MARJ NARA</b> |  |  | <b>Ready to PCR</b> |  |                 |  |                |  |                      |  |
|----------------------------------------------------------------------------------------------------|--|--|---------------------|--|-----------------|--|----------------|--|----------------------|--|
|                                                                                                    |  |  |                     |  |                 |  |                |  |                      |  |
|                                                                                                    |  |  |                     |  |                 |  |                |  |                      |  |
|                                                                                                    |  |  |                     |  |                 |  |                |  |                      |  |
|                                                                                                    |  |  |                     |  |                 |  |                |  |                      |  |
|                                                                                                    |  |  |                     |  |                 |  |                |  |                      |  |
|                                                                                                    |  |  |                     |  |                 |  |                |  |                      |  |
|                                                                                                    |  |  |                     |  |                 |  |                |  |                      |  |
|                                                                                                    |  |  |                     |  |                 |  |                |  |                      |  |
|                                                                                                    |  |  |                     |  |                 |  |                |  |                      |  |
|                                                                                                    |  |  |                     |  |                 |  |                |  |                      |  |
| c<br>benited seems<br><b>SAMPLE SAMPLE</b><br>seems seems                                                                                                    |  |  |                     |  |                 |  |                |  |                      |  |
|                                                                                                    |  |  |                     |  | H - sanna sanna |  | Sentra America |  | <b>MARINE SAMPLE</b> |  |
|                                                                                                    |  |  |                     |  |                 |  |                |  |                      |  |
|                                                                                                    |  |  |                     |  |                 |  |                |  |                      |  |
|                                                                                                    |  |  |                     |  |                 |  |                |  |                      |  |

Fig. 43 Pestaña 'Asignar PCR' - Inicio de PCR

10) Presione el interruptor de la puerta por 2 segundos para deslizar hacia afuera el bloque térmico de 96 pozos. Inserte los tubos de reacción en sus ubicaciones. Cuando la carga de la muestra esté completada, presione el interruptor de la puerta por 2 segundos para cerrar la puerta.

Asegúrese de que la configuración de la carga de las muestras esté de acuerdo con la posición del pozo asignado.

 $\triangle$ Si está ejecutando menos de 6 tiras para la ejecución del PCR, por favor inserte una tira ficticia en el extremo opuesto (columna 12) para equilibrar la fuerza de presión de la tapa caliente del Exicycler™ 96.

11) Coloque los tubos de premezcla mezclados en la posición del pozo asignado del *Exicycler*™ 96 cuando el ciclo se haya completado. Para instrucciones detalladas de funcionamiento del Exicycler™ 96, y del software ExiStation™ Manager, consulte la *Guía del Usuario* pertinente.

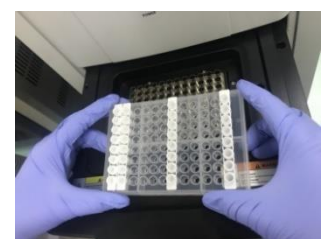

**Fig. 44** Forma de ajuste de la Tira de premezcla de PCR del Exicycler™ 96

12) Seleccione la pestaña 'Assign PCR (Asignar PCR)' y confirme la 'Prep Work List (Lista de Trabajo Prep)' asignada. Después del proceso de 'Prep (Preparación)', 'Current Step (Paso Actual)' se puede presentar como 'Prep End (Fin de la Preparación)' y la barra de estado superior cambiará a 'Ready to PCR (Listo para la PCR)'. Inicie la ejecución de la PCR haciendo clic en el botón 'PCR Start (Iniciar PCR)' activado en la parte inferior derecha de la ventana.

Una ventana emergente aparecerá indicando al usuario a ingresar un Nombre de la Lista de trabajo. Haga clic en 'OK' luego de introducir el nombre para generar una lista de trabajo para la PCR en tiempo real.

La ruta predeterminada del archivo de la lista de trabajo es 'C: > ExiStation\_Data > user > GUEST > WorkList'.

|                                                                                                    | <b>Ready to PCR</b>                                                                                     |                                                                                                    |                                                                                                    |                                                                                                    |
|----------------------------------------------------------------------------------------------------|----------------------------------------------------------------------------------------------------|----------------------------------------------------------------------------------------------------|----------------------------------------------------------------------------------------------------|----------------------------------------------------------------------------------------------------|
| - EmPres 1                                                                                                  |                                                                                                    |                                                                                                    |                                                                                                    |                                                                                                    |
| Assign Current Step Prep Montcutt<br>Vitr2 President                                                        | Disprove Kit - Sterl Time<br>Finish Tone<br>2013 10 18 08. HV2-1111 2013-00-00 09 2013-10-18 11         | $-$ ExPrim 1                                                                                       | $-$ ExiPrise 2                                                                                                    | $-$ ExiPres 3                                                                                                    |
| $-$ EmPress <sub>2</sub><br>Assign: Current Step Pres MorkLett<br>234 President<br>2013 10:16.05. HEVI-1111 | Save RichCot Forme<br>Work Las : ESS WITH THE RESISTENCE.<br>Degross it: Stal<br>200<br>os.             | ٠<br>Concol<br><b>WELL-BARRA</b><br>e                                                              | MYS-1333<br>×.<br>$\mathbf{y}$<br>$\mathbf{r}$<br>$\sim$<br>$\sim$<br><b>SHOW</b><br><b>Let</b> comes<br><b>COL CHARLES</b> | $-0113.011$<br>$9$ 10 11 12<br>---<br><b>All Council</b><br><b>COLLANDS</b><br><b>PS MARINE</b><br>-<br><b>ANY SHOPLE</b>                             |
| $-$ European 3                                                                                              |                                                                                                    | <b>AMRIE BARRA</b>                                                                                 | <b>IMANA</b> AGMIN                                                                                                    | <b>START AND START</b><br><b>MAKA DOMA</b><br><b>College College</b>                                                                                  |
| Assign Current Dep Prep Nortcall<br>V 8-50 President                                                        | Disposis Kit - Start Time<br><b>Parish Time</b><br>2013 20 18 09. HRV2-1111 2013-00-00 09 2013-10-04 11 | <b>SIRRA BARRA</b><br><b>ANALY ANGELE</b><br>c<br>same same<br><b>ANKAL DAVING</b><br>$\mathbf{r}$ | <b>WARD GROUP</b><br><b>MARK AMER</b><br><b>SALE SALE</b><br>ternal basis                                                   | Manual Guerral<br><b>MARINA</b> INCORPORATION<br><b>CONTRACTOR</b><br><b>MARINE SURFLE</b><br><b>CORN CREW</b><br><b><i><u>beaths' bentle</u></i></b> |

**Fig. 45** Ventana emergente de "Data name (Nombre de los datos)"

13) Después de ingresar al Nombre de la lista de trabajo, se activará la pestaña 'PCR' y el Exicycler™ 96 iniciará automáticamente la ejecución de PCR.

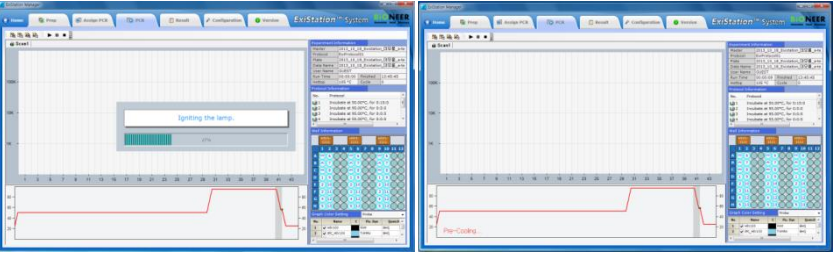

**Fig. 46** Pantalla de Ejecución de la PCR

14) Retire todos los consumibles y componentes, comenzando por los Cartuchos neutralizadores y varias gradillas del instrumento, y deseche todos los líquidos y consumibles en sus contenedores correspondientes.

Si los pozos no utilizados están presentes en los Cartuchos neutralizadores, tome una prenda sin pelusas o etanol al 70% y limpie la superficie de la película de los Cartuchos neutralizadores. Sustituya la tapa de los Cartuchos neutralizadores y manténgalos en un BCS de presión positiva para su posterior uso.

 $\triangle$  Cubra los cartuchos neutralizadores usados con las tapas y deséchelos de acuerdo con las normas de seguridad locales o el procedimiento interno del laboratorio.

 $\overline{\phantom{a}}$ 

15) Presione el botón 'Misc Set (Ajuste Misc)', retire el Protector de las Puntas y el Protector de Contaminación luego presione el botón 'Misc Set (Ajuste Misc)' otra vez.

16) Empuje la Placa base, cierre la puerta del instrumento e inicie la esterilización por UV haciendo clic en "UV ON (UV ENCENDIDO)" en el panel de control.

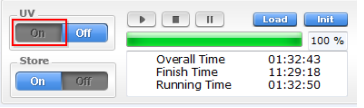

**Fig. 47** Panel de control del ExiPrep™ 16 Dx– UV

17) Después de que la ejecución de la PCR haya terminado, seleccione la pestaña 'Result (Resultado)' para comprobar los resultados de cada muestra.

Haga clic en el botón 'Analysis (Análisis)' para abrir la ventana emergente dedicada la analisis, que presenta resultados detallados incluyendo un gráfico de fluorescencia.

 $\triangle$ NO despegue la cinta de sellado óptico del kit de diagnóstico. Deséchelos de acuerdo con las regulaciones locales de seguridad o el procedimiento interno del laboratorio.

| C Anders 2011 12:18 Collector Politics 2<br>File, Graph 1 970 Curve 1 Plate Info 1 Antifoxer Hitchge-1 Quantitative KE 1 Antifoxer Hitchge-1 Quantitative KE 1 Antifoxe 1 | <b><i><u>anders'</u></i></b><br><b>BASE OF STATISTICS</b>                                      | <b>Williams</b><br><b>G</b> Prop     | <b>IE Andas FOR</b><br><b>B</b> ron                                                                     |                | C Result      | A Configuration & O Version                                                 |               |                               |                         | <b>Existation</b> " System <b>LICNEER</b> |
|----------------------------------------------------------------------------------------------------|------------------------------------------------------------------------------------------------|--------------------------------------|----------------------------------------------------------------------------------------------------|----------------|---------------|-----------------------------------------------------------------------------|---------------|-------------------------------|-------------------------|-------------------------------------------|
|                                                                                                    | 112213141516171818<br><b>SELLONSKI</b><br>$\mathbf{r}$<br><b>SCIENTIST</b><br>$\sim$<br>$\sim$ |                                      | - Data File : 2013 10 18 Evolution (ESS a-best 3)<br>POLISHUE, HW1-1111   HEV3-1333 (3)   HEV3-1333 (2) |                |               | - ESSAYES                                                                   |               |                               |                         |                                           |
|                                                                                                    | <b>STILE</b><br>$\mathbf{u}$                                                                   |                                      |                                                                                                    |                |               | Well, Sample ID, IPC, HDVL Nevall, HDV-1 Ct, HDV-1 Congaring), HDV-1 CR/m2- |               |                               |                         |                                           |
|                                                                                                    | m<br><b>ALL 1</b>                                                                              | Extractor Data Name:                 | 2013_18_16_Evabeton_D.D.R., p-                                                                          | 41             | <b>MS</b>     | <b>Value</b>                                                                | in.           |                               |                         | <b>Brook</b><br>Valid                     |
|                                                                                                    | <b>COLO</b><br>m                                                                               | <b>Analysis Team</b>                 | Questification Analysis                                                                                 | m.             | <b>UK</b>     | <b>Value</b>                                                                | \$3.50        |                               |                         | Valid                                     |
|                                                                                                    | <b>STORY</b><br><b>XINDS</b><br>25 O                                                           | <b>Kid Name</b>                      | Antalhouse MV have 5 Quantitative Kit.                                                                  | CS.            | <b>HH</b>     | val a                                                                       | 19.42         |                               | ie.                     | <b>Valid</b>                              |
|                                                                                                    | <b>DECODECODECO</b>                                                                            | <b>Magazine</b><br>Southwester N/W : | <b>OURS?</b><br>Exc - 25H - 0903005                                                                     | D1             | nec2          | <b>Statistic</b>                                                            | 26.63         | 6,598,619                     | 6,056 × 25              | 9.258+05                                  |
|                                                                                                    | <b>Avever Salling</b>                                                                          | <b>Run Date:</b>                     | Drt 18 2012 13:49:39                                                                                    | <b>CO</b>      | spot          | usia.                                                                       | 25.8          | 5,310+16                      | 5,316+54                | 5,310+06                                  |
|                                                                                                    |                                                                                                | <b>Pres Kit Name:</b>                | Exiltrea De Vinelibras/Attal auto                                                                       | 25             | sock          | <b>Value</b>                                                                | 22.86         | $4.148 + 17$                  | $4.148 - 07$            | 4,149-07                                  |
|                                                                                                    |                                                                                                | Prep NR Lat:                         | 12104                                                                                                   | 193            | <b>London</b> | <b>Value</b>                                                                | 34.86         | 3.87Fe41                      | <b>9.876×33</b>         | 9.876 x 0.9                               |
| PCR Finished.                                                                                                    | <b>English</b><br><b>AB</b>                                                                    | <b>Ciagnosis Kit Norse</b>           | Anturious Hitchcar & Guardados Kit.                                                                     | mg.            | 909092        | Veld                                                                        | 52.64         | 6,000+04                      | 6,995+04                | 6,995+04                                  |
|                                                                                                    | Threshold<br>Auto                                                                              | Clingwoods Mit Lots                  | 171112217                                                                                               | A2             | <b>vi</b>     | <b>Valid</b>                                                                | vo            |                               |                         | <b>Roll Detected</b>                      |
|                                                                                                    |                                                                                                | Standard Carve<br>Information        | T = 0.30145 + 12.8022                                                                                   | 82<br>$\alpha$ | 18            | <b>Value</b>                                                                | 48.3<br>39.32 | $2A00 + 02$<br><b>RSHEARS</b> | 2,638 x (2)<br>A saturd | $-4.000 + 02$<br>6,940402                 |
| The first of an one begins.<br>Close                                                                                                    | <b><i><u>Reserve</u></i></b><br><b>SALE</b>                                                    |                                      |                                                                                                    |                | 18<br>108     | <b>Statist</b><br><b>Value</b>                                              | 35.59         | 5,258,403                     | $9.396 - 12$            | 5,295+02                                  |
|                                                                                                    | Tel: Method<br><b>Trand Average</b>                                                            | Standard Caree Date:                 | Oct 17 2013 58 80-45                                                                                    | 02<br>82       | 100           | intel                                                                       | 35.41         | 6,740,403                     | 6,745+33                | c.netwith                                 |
|                                                                                                    | <b>SHORING</b>                                                                                 | <b>Last Analysis:</b>                | D-8 18 2013 13:52:16                                                                                    | m              | 118           | <b>Valley</b>                                                               | 35.88         | 4,666443                      | $A.046 + 0.1$           | 4,868+02                                  |
|                                                                                                    |                                                                                                |                                      |                                                                                                    | $-1$           | spoon         | <b>Valid</b>                                                                | 39.25         | 1,518.454                     | 1,518,404               | 1,515+54                                  |
|                                                                                                    |                                                                                                |                                      |                                                                                                    | <b>HG</b>      | sonny         | transfer                                                                    | 32.48         | 5,150,454                     | 5.155 e.b.s             | 5.150+04                                  |
| <b>HYSEL</b><br>$\sim$                                                                                                    | <b>Thing Scale</b><br>- Threshald Level                                                        |                                      |                                                                                                    |                |               |                                                                             |               |                               |                         |                                           |
|                                                                                                    |                                                                                                |                                      |                                                                                                    |                |               |                                                                             |               |                               |                         |                                           |
|                                                                                                    | <b><i>DISK COLL SHIRE</i></b>                                                                  |                                      |                                                                                                    |                |               |                                                                             |               |                               |                         |                                           |
|                                                                                                    | <b>Cours</b><br>hote                                                                           |                                      |                                                                                                    |                |               |                                                                             |               |                               |                         |                                           |
|                                                                                                    | <b><i><u>RESSENSING</u></i></b><br><b>Control</b>                                              |                                      |                                                                                                    |                |               |                                                                             |               |                               |                         |                                           |
|                                                                                                    | <b>B</b> HEV300                                                                                |                                      |                                                                                                    |                |               |                                                                             |               |                               |                         |                                           |
|                                                                                                    | <b>C</b> POWIN                                                                                 |                                      |                                                                                                    |                |               |                                                                             |               |                               |                         |                                           |
|                                                                                                    | $\bullet$ string                                                                               |                                      |                                                                                                    |                |               |                                                                             |               |                               |                         |                                           |
| the state of the second con-                                                                                                    | <b>C</b> PC PDITE                                                                              |                                      |                                                                                                    |                |               |                                                                             |               |                               |                         | * 90 - Stadehormment                      |
| <b>CONSTITUTION</b>                                                                                                    |                                                                                                |                                      |                                                                                                    |                |               |                                                                             |               |                               |                         |                                           |

**Fig. 48** Análisis de resultados usando el software ExiStation™ Manager

18) Los archivos de datos de resultados son guardados en 'C: > ExiStation Data > user > GUEST > WorkList > relevant data file name' folder (carpeta con el nombre del archivo de los datos relevantes).

### 8.7. Procedimiento experimental (ExiStation™ 48, ExiStation™ 48A)

### 8.7.1. Extracción del ácido nucleico - ExiPrep™ 48 Dx

\* Por favor, refiérase a la guía del usuario del Kit ExiPrep™ 48 del ADN/ARN Viral, del ExiPrep™ 48 Dx o del ExiLT para un flujo de trabajo básico.

### 8.7.1.1. Métodos de funcionamiento básicos del software ExiStation™ 48 Manager para el experimento

- 1) Encienda el *ExiPrep*™ 48 Dx. Encienda la parte posterior del instrumento, presione el botón POWER en la parte frontal del instrumento durante 1 segundo.
- 2) A medida que comience la inicialización por sí mismo, la pantalla LCD aparecerá automáticamente.
- 3) Cuando la iniciación del instrumento este completada, la pantalla principal aparecera en la pantalla LCD si la iniciacion no es completada satisfactoriamente, contactenos (Bioneer) o angecias.

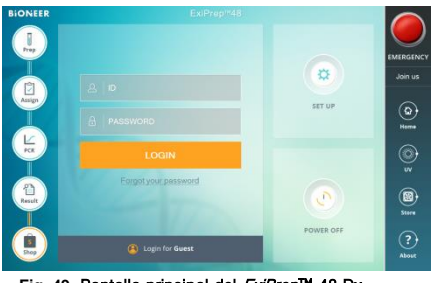

**Fig. 49** Pantalla principal del ExiPrep™ 48 Dx

4) La pantalla principal consta de 5 íconos.

**Prep** – Ajuste y control de la extracción del ácido nucleico (*ExiLT, ExiPrep*™ 48 Dx) Assign PCR (Asignar PCR) - Se puede mostrar la información extraída. **PCR** – Monitoreo de la extracción de la PCR en tiempo real (*Exicycler*™ 96) Result (Resultado) – Muestra los resultados después de ejecutar la PCR. Shop (Tienda) – Vínculos a la página de inicio en la que puede comprar los productos relacionados.

- 5) Inicie sesión con la ID registrada. Cuando inicia sesión como invitado, generalmente se guardan los datos en la carpeta especificada. Si inicia sesión con su ID, puede identificar una carpeta para almacenarlos para que pueda gestionar los datos resultantes de forma más eficiente (opcional).
- 6) Pulse el ícono Prep en la pantalla principal. La pantalla cambiará como se muestra en la siguiente 51. Entre en el modo de extracción del ácido nucleico pulsando el ExiStation.

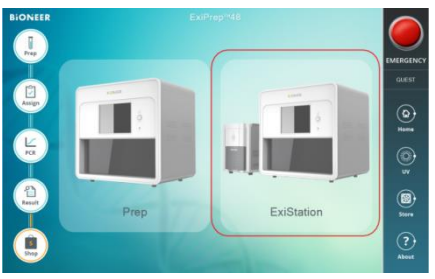

**Fig. 50** Pantalla inicial de la pestaña Prep

7) Pulse la flecha desplegable del Kit de Diagnóstico 1, se muestra una lista de los kits de diagnóstico disponibles. Presione el HBV-1111.

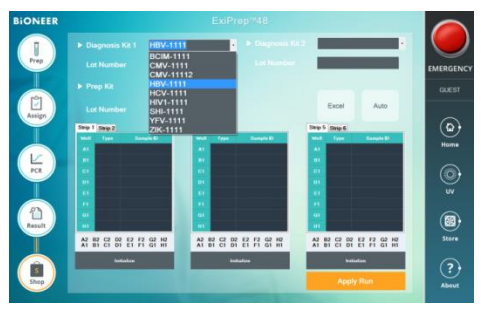

**Fig. 51** Ingreso de la información del kit de diagnóstico

- 8) Ingrese el número del lote del kit de diagnóstico.
- 9) Pulse la flecha desplegable del Kit de preparación. Muestra el kit de diagnóstico a utilizar. Luego ingrese la Información del lote del Kit de preparación.

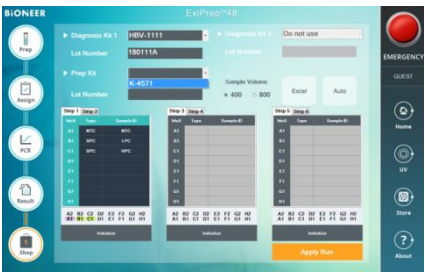

**Fig. 52** Ingreso de la información de la Kit

10) Aparecerá el mensaje emergente "Sample Type (Tipo de Muestra)", seleccione la muestra a utilizar

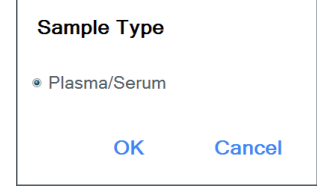

**Fig. 53** Pantalla de 'Sample Type (Tipo de Muestra)'

11) Si bien el Número del lote para el kit de diagnóstico y/o el kit de preparación es nuevo, se mostrará la ventana de Notificación que pide la Calibración Estándar

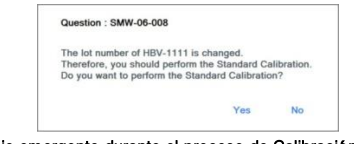

**Fig. 54** Mensaje emergente durante el proceso de Calibración estándar

12) Mientras sale el mensaje emergente "Select Lane & Well (Seleccionar Carril y Pozo)", seleccione el pozo a utilizar. Después verifique el pozo ya usado del Cartucho neutralizador ①. Haga clic en el pozo utilizado, aparecerá la señal "X" arriba de ese pozo. Para finalizar, haga clic en el botón "OK". Si no se están usando pozos, haga clic en el boton "OK" a la derecha.

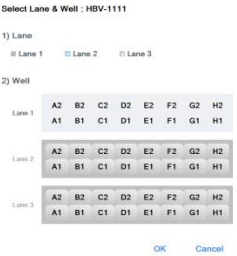

**Fig. 55** Pantalla de 'Select Lane & Well (Seleccionar Carril y Pozo)'

- 13) La posición NTC y SPC se ajusta automáticamente en el pozo restante, el ajuste principal es NTC y cada uno del SPC 1~5. Repita el mismo número de lote de la curva estándar del kit de extracción/diagnóstico ya guardado. En este caso, el LPC y el HPC se establece a un pozo para cada uno en vez de SPC 1~5.
- 14) Complete la generación de la curva estándar con normalidad, proceda al siguiente experimento utilizando las muestras clínicas. Si el experimento funciona, aparece mucha información; curva estándar, posición correcta del NTC/LPC/HPC. Luego haga clic en 'Sample ID (ID de la Muestra)', ingrese la información de las muestras clínicas. (Opcional - usando el lector del código de barras)

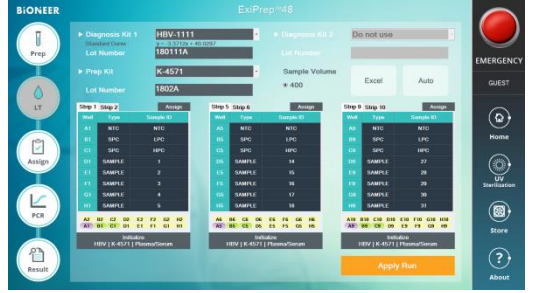

**Fig. 56** Ingrese la información de la muestra

### 8.7.1.2. Extracción del ácido nucleico mediante el ExiPren™ 48 Dx

- 1) Se recomienda que, al manejar las muestras clínicas, todos los trabajos relacionados deberán ser llevados a cabo dentro de una BSC de presión negativa (Clase II) para la seguridad del usuario y para la prevención de contaminación.
- 2) Limpie la BSC y verifique todos los componentes necesarios para la extracción y la muestra antes de la extracción de ácido nucleico. Prepare los componentes de extracción dentro de una BSC de presión positiva. Recomendamos que la lleve a cabo en un lugar por separado refiriéndose al inciso 8.1.1.

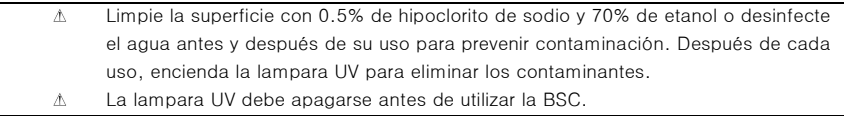

3) Compruebe que todos los componentes necesarios estén presentes antes de proceder y realice la operación dentro de la BSC-1 de presión positiva.

#### Tabla 3. Lista de componentes necesarios para la extracción del ácido nucleico

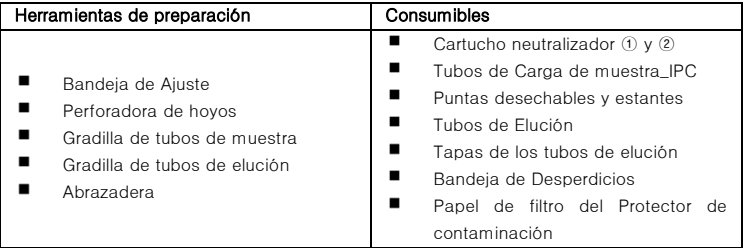

4) Retire el empaque digital que envuelve los dos Cartuchos neutralizadores ① y ② dentro de la BSC-1 de presión positiva.

 $\Lambda$ Inspeccione los pozos del Cartucho neutralizador y asegúrese de que todos los líquidos estén en la parte inferior de los pozos.

- 5) Tome el número necesario de tubos del Kit de Diagnóstico *AccuPowel<sup>®</sup>* del congelador e inserte el tubo del kit de diagnóstico en la gradilla de tubos de elución. Retira el papel aluminio cubierto del tubo del kit de diagnóstico. Marque cada tira de los tubos de diagnóstico con el número de columna correspondiente.
	- $\Lambda$ Usted DEBE cerciorarse de que los tubos de diagnóstico estén marcados para que puedan ser identificados durante el proceso.
	- $\Lambda$ En la parte inferior de la gradilla del tubo de elución, hay una ranura ajustada al instrumento  $ExPrep^{\tau M}$  48 Dx. Cuando se ve desde arriba, coloque el lado de la ranura hacia abajo e inserte los tubos de premezcla en las dos filas superiores como se muestra en la figura 61 a continuación.

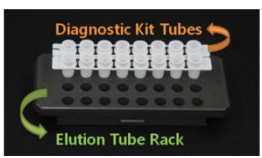

**Fig. 57** Chequeo de la posición de los tubos del kit de diagnóstico en la gradilla de los tubos de elución

6) Sujete bien la cubierta de protección dentro de la gradilla del tubo de elución.

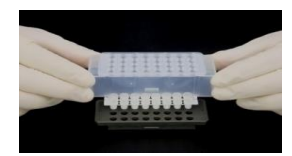

**Fig. 58** Instalación de la Cubierta de protección

7) Abra la puerta del instrumento (ExiPrep™ 48 Dx (A-5150)), retire la bandeja de ajuste instalada dentro y colóquela sobre la banqueta plana del experimento.

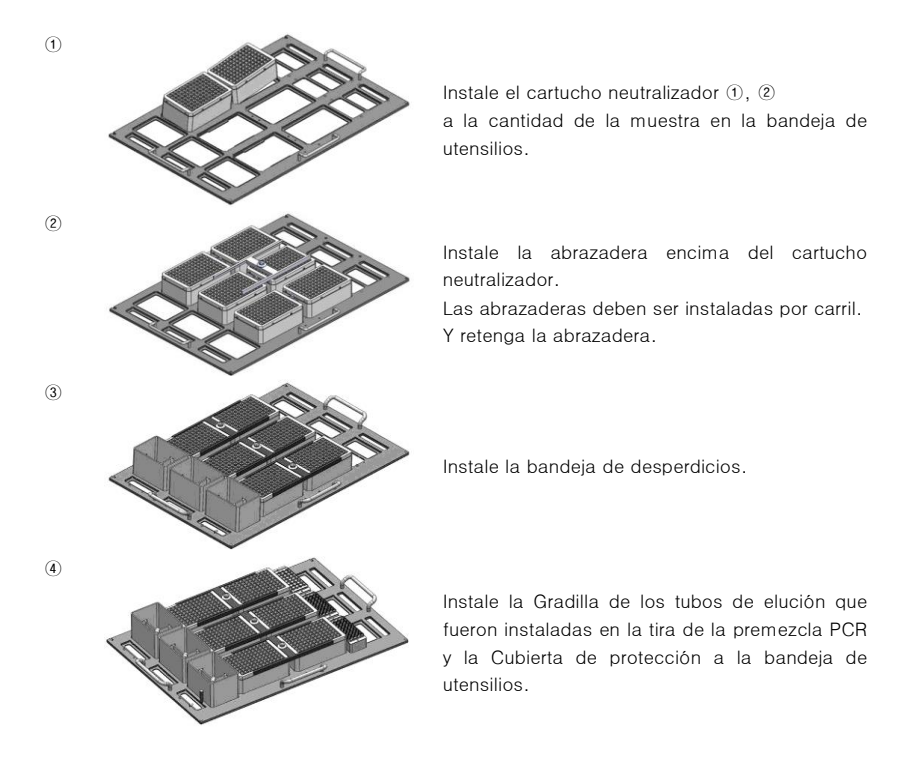

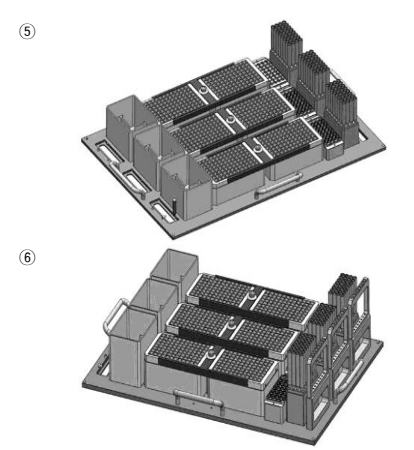

Retire la cubierta de la Gradilla de la punta desechable e instálela en la bandeja de utensilios.

Instale la perforadora de 8 agujeros.

- 8) Al completar la instalación de los componentes para la extracción del ácido nucleico, prepare el control y las muestras.
- 9) Prepare las muestras clínicas en la BSC de presión negativa. Antes del uso, limpie la BSC sobre la cual se llevará a cabo la extracción del ácido nucleico. Realice la muestra dentro de una BSC a presión negativa, limpie la BSC antes de ser usada.

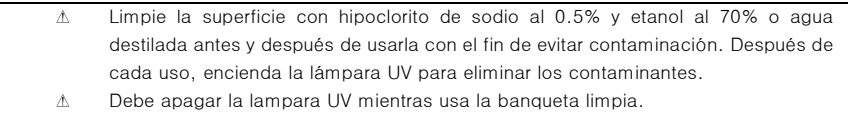

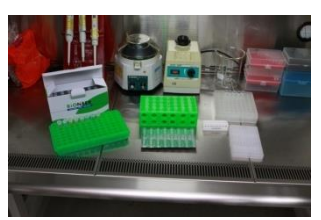

#### **Fig. 59** Preparación de los componentes necesarios para la carga de la muestra

10) Tome el número necesario de Tubos de Carga de muestra, marque el nombre sobre el tubo de carga de muestra para evitar confusiones. Insértelo dentro de la gradilla

Use un tubo de carga de muestra con ADN IPC seco y verifique el color azul (ADN  $\Lambda$ IPC) en el final del tubo.

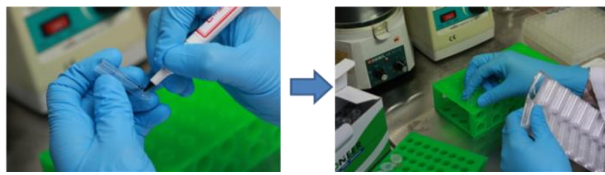

**Fig. 60** Preparación del Tubo de carga de muestra

- 11) Prepare el contenedor para la muestra y el control (neutralizador SL, SPC, LPC/HPC), lleve a cabo la carga dentro del tubo de carga de muestras y siga los siguientes pasos del 12) ~ 15).
- 12) Cargue 400 µl de neutralizador SL (componente del kit de Diagnóstico AccuPower®) en el tubo NTC usando una pipeta.
- 13) Carque 395 µl de neutralizador SL en los tubos SPC, añada 5 µl de SPC 1~5 en cada tubo.
	- Si tiene la fecha previa de los mismos lotes del kit de diagnóstico y del kit de extracción, Ж puede saltar la calibración SPC. Mediante el guardado automático de la información estándar, en este caso NTC, LPC y HPC funcionan como control. Cuando el ensayo sea repetido con el mismo lote del Kit de diagnóstico y el Kit de extracción NTC : Cargue 400 µl del neutralizador SL en el tubo NTC. LPC : Carque 395 µº del neutralizador SL en el tubo LPC y añada 5µº de LPC (tubo azul, componente del Kit de diagnóstico AccuPower®) HPC : Cargue 395 µl del neutralizador SL en el tubo HPC y añada 5 µl de HPC (tubo rojo, componente del Kit de diagnóstico AccuPower®).
- 14) Listo para usar el control del producto cargado con el tubo de carga de la muestra, instale la gradilla del tubo de la muestra
	- $\Lambda$ Después de desbloquear el dispositivo de fijación del tubo de las muestras, ajuste el tubo.
		- $\Lambda$ Cuando instale la Gradilla de los tubos de muestra, mantenga una dirección vertical durante la remoción e instalación de la gradilla para evitar verter la solución cargada

15) Cargue 400 ㎕ de la muestra clínica al tubo de carga de la muestra. Termine la carga de la muestra clínica, mueva el Tubo de carga de la muestra a la gradilla de los tubos de muestra.

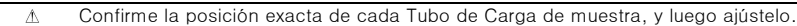

- $\Lambda$ Si los guantes o la punta y así sucesivamente están contaminados mediante una muestra clínica, retire el contaminante de inmediato. Luego use uno nuevo. Una vez que el tubo haya sido instalado, empuje el dispositivo de ajuste para  $\Lambda$ 
	- bloquear la posición del Tubo de Carga de la muestra.
- 16) Coloque la Gradilla de tubos de la muestra sobre la bandeia de utensilios del *ExiPrep*™ 48 Dx.

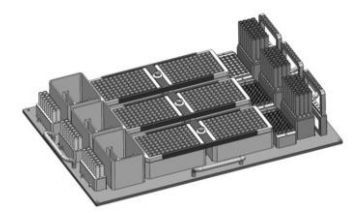

**Fig. 61** Instalación de la Gradilla de tubos de la muestra

- 17) Verifique que todos los componentes estén instalados con normalidad en la Bandeja de utensilios.
- 18) Instale la bandeja de utensilios sobre el instrumento ExiPrep™ 48 Dx.

 $\Lambda$ Verifique cada lado, Izquierdo: Gradilla de tubos de muestra / Derecho: Perforadora de 8 agujeros,

Luego empuje la bandeja de utensilios dentro del instrumento, con mucho cuidado.

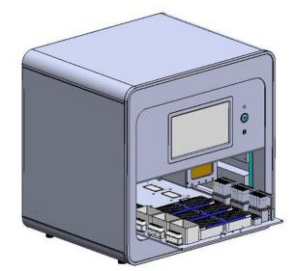

#### **Fig. 62** Instalación de la Bandeja de utensilios

19) Finalizado todo el proceso, – ajuste del programa, muestra lista y bandeja de ajuste instalada-Haga clic en la pantalla "Apply Run (Aplicar Ejecución)" ubicada en la parte inferior derecha para comenzar la extracción del ácido nucleico.

- $\Lambda$ El tiempo de ejecución de la extracción tarda de 60 a 80 minutos dependiendo del tipo de muestra.
- Durante el proceso de extracción, si aparece un mensaje de error, por favor contacte  $\Delta$ a la tienda más cercana o al equipo TS de Diagnóstico Molecular Internacional de Bioneer.

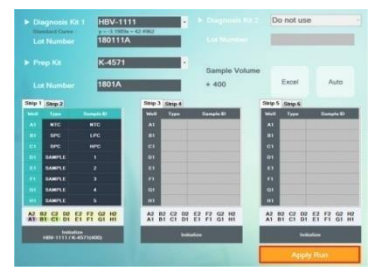

**Fig. 63** Comienzo de la extracción del ácido nucleico mediante el software ExiPrep™ 48 8.7.2. PCR en tiempo real usando Exicycler™ 96

#### \* Por favor refiérase a la guía del usuario del Exicycler™ 96 y del software ExiPrep™ 48.

1) Al terminar la extracción del ácido nucleico, verá el mensaje emergente que notifica el final. Presione el botón "Door (Puerta)" para abrir la puerta en la parte frontal de la máquina, y saque la Bandeja de utensilios.

Al terminar la extracción del ácido nucleico, saque la Bandeja de ajuste dentro de  $\Lambda$ 10 minutos. Luego separe la Tira de la Premezcla de PCR de la Gradilla de tubos de elución, y procese todos los pasos. El retraso prolongado puede ocasionar la degradación del ácido nucleico, lo cual puede afectar el valor del resultado.

- 2) Refiérase a 8.5.2  $2$  ~6), Listo para el proceso PCR después de separar la tira de premezcla de PCR de la Gradilla de los tubos de elución.
- 3) Haga clic en el ícono "Assign (Asignar)". La lista de información de la extracción de ácido nucleico terminada aparece en pantalla. Marque la casilla que desee para el proceso de PCR. Dependiendo de la posición del carril del ExiPrep™ 48 Dx, decida la posición del pozo PCR.

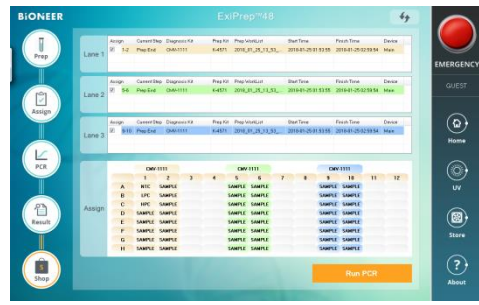

**Fig. 64** Selección de la muestra para el proceso de PCR

- 4) Presione el botón Door (Puerta) del Exicycler™ 96 durante 2 segundos, el bloque térmico de 96 pozos sale del instrumento. Ajuste la Tira de premezcla de PCR en la posición correcta seleccionada por el software.
	- $\Lambda$ La posición de las tiras de premezcla de PCR coincide exactamente con la posición asignada por el software.
		- Si usted ejecuta la PCR con 4 tiras, coloque la tira de equilibrio en la posición  $\Delta$ opuesta para equilibrar el bloque térmico Exicycler™ 96.

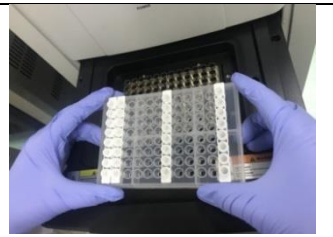

Fig. 65 Forma de ajuste de la Tira de premezcla de PCR del Exicycler<sup>™</sup> 96

5) Después de ajustar la Tira de Premezcla de PCR, presione el botón "Run PCR (Ejecutar PCR)" ubicado en la parte inferior derecha. Aparece una ventana emergente "Data name (Nombre de los datos)", llénela con el nombre de la prueba y luego presione el botón "OK".

 $\Delta$ WorkList (La Lista de trabajo) se guarda de esta forma; programa ExiStation™ 48 Manager> SET UP > Data > WorkList

| Lose 1<br>Prep   | design.<br>×                          |                      | Correction (Disputch 49)<br>1-2 Produt OW-1111    | Peacht Presidential            |                                | StatTone.<br>K-6571 2018 01 25 12 51 2010-01-25 015351 2010-01-25 02:53:54 Max      | <b>Faish Tree</b>                            | Onion   |
|------------------|---------------------------------------|----------------------|---------------------------------------------------|--------------------------------|--------------------------------|-------------------------------------------------------------------------------------|----------------------------------------------|---------|
| Lase 2<br>v      | Action.                               |                      | Current Day : Elegancia Kit<br>2 54 Protes DAVITH | Prep Kit - Preg World Jrt      |                                | <b>StartTone</b><br>K-871 2018.01.25.15.53 2016-01-250150.55 2015-01-2512-5934 Main | Enjoy Texas                                  | Course  |
| Assien<br>Lane 3 | Jenny Careel<br><b>Of Bill Profit</b> |                      | Data name<br>WorkList                             |                                | 2018 01 25 16 17 52 435        |                                                                                     | <b>Brick Tena</b><br>010-01-0512 9954 May    | Dear    |
| z<br>PCR         |                                       | <b>KTC</b>           |                                                   |                                | OK                             | Cancel                                                                              | im<br>m<br><b>CANTLE</b>                     | $H = H$ |
|                  |                                       | m                    | SAMPLE                                            |                                | <b>SAMPLE</b>                  |                                                                                     | SAMPLE: SAMPLE                               |         |
| Assign           |                                       | u٢                   | SAMPLE                                            |                                | <b>LAWELE</b>                  |                                                                                     | SMARLE SAWPLE                                |         |
|                  |                                       | CHART CANTER         | <b>SAMPLE</b>                                     | <b>TAMPLE</b><br><b>CAMBER</b> | <b>SAMPLE</b><br><b>SAMPLE</b> |                                                                                     | <b>SAMPLE SAMPLE</b><br><b>SAMPLE SAWPEE</b> |         |
| Result           |                                       | SHAFLE SAMPLE        |                                                   |                                | <b>SAMPLE</b>                  |                                                                                     | SMITH SAMILE                                 |         |
|                  |                                       | <b>JAMPLE SAMPLE</b> |                                                   | <b>CAMPLE</b>                  | <b>SAMPLE</b>                  |                                                                                     | <b>SMARK GANRU</b>                           |         |
|                  | н                                     | <b>LAWFLE SAMPLE</b> |                                                   |                                | SAMPLE SAMPLE                  |                                                                                     | SMARLE SAMPLE                                |         |
|                  |                                       |                      |                                                   |                                |                                |                                                                                     |                                              |         |

**Fig. 66** Ventana emergente de "Data name (Nombre de los datos)"

6) Complete el paso 5), el Exicycler<sup>™</sup> 96 se ejecuta automáticamente.

| <b>BIONEER</b>                      | ExiProp M48                                             |                                                                                                    |
|-------------------------------------|---------------------------------------------------------|----------------------------------------------------------------------------------------------------|
|                                     | <b>BRAZILI</b>                                          |                                                                                                    |
| at food!<br>U<br>Preg<br><b>TER</b> |                                                         | Experiment Sylvensities<br>Macher<br>2010_00_24_1131cehple<br><b>Baily Moore</b><br><b>Restorat</b><br><b>Aluka</b><br>Alta de 24 settembre<br><b>EMERGENCY</b><br>Data Aame<br>2118 05:29 Illitomate<br><b>GALLY</b><br><b>UNIV Night</b><br>straight England Texable<br><b>Bun Time</b><br><b>GUEST</b><br><b>DES NC</b><br>Touse<br>HOTLIGHT<br>ы |
| v<br>Assign<br><b>NEW</b>           |                                                         | <b>Frederick School and</b><br>Restored<br>m.<br>tát.<br>Doubate at 37,80°C, for 0.5.0<br>iii)<br>Doubles or 60,0000, for 0.5.0.<br>a at 65,80°C, for G.D.S.<br>a at \$6,00°C, for 0.0.5                                                                                                    |
|                                     | Configuring the system for PCR running.                 | Home                                                                                                    |
| Ł<br>PCR<br>w                       | ШШ<br><b>Inc.</b>                                       | 38.38.13<br><b>iv</b>                                                                                                    |
| €<br>1, 1, 1, 7<br><b>Result</b>    | 9 11 12 13 17 18 21 23 24 25 27 28 21 22 23 24 25 26 27 |                                                                                                    |
| m.<br>in.<br>a.<br>x.               |                                                         | <b>Store</b><br><b>Grash Carar Sedang</b><br><b>Falu</b><br>List<br><b>Chairman</b><br><b>Gambia</b><br>hж<br><b>Non-</b><br>200<br>m.<br>of and sinks<br><b>LARA</b><br><b>A</b><br>٠<br>×.                                                                                                    |
| Shee                                | 谰                                                       | About<br>1311M<br>$104 - 60 =$                                                                                                    |

**Fig. 67** Pantalla de Ejecución de la PCR

7) Complete la PCR, haga clic en el ícono 'Result (Resultado)' para confirmar el resultado.

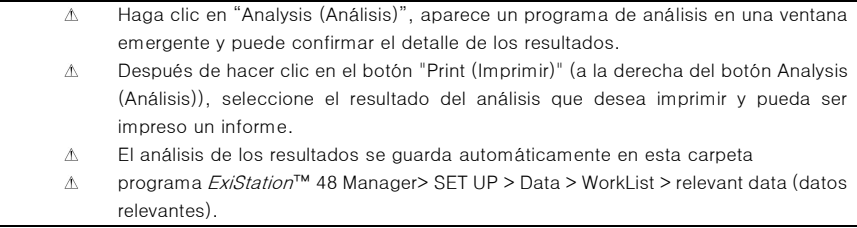

|              |                              | 2017-10-12-487E513                       |             | Nidys<br>max |              | <b>Ph. Great   STETCHIN   POSSIBILE   ACUPULATION TO ANNOUNCE  </b>                        |                                          |
|--------------|------------------------------|------------------------------------------|-------------|--------------|--------------|--------------------------------------------------------------------------------------------|------------------------------------------|
| rise.        | <b>POUSINAL ABSOLUTIONS!</b> |                                          |             |              | EMERGENC     |                                                                                            | l<br>l                                   |
|              |                              | Induced Hilled                           |             | <b>South</b> |              | m                                                                                          |                                          |
|              |                              | <b>MATELIAE</b>                          | w           |              | <b>GUEST</b> |                                                                                            | H                                        |
|              |                              | <b>SALE</b><br><b>TENNIS</b>             |             |              |              |                                                                                            |                                          |
| w            |                              | distributed                              |             |              |              |                                                                                            |                                          |
| Anip.        |                              | ÷<br><b>COLAR</b>                        |             |              |              |                                                                                            |                                          |
|              |                              | Michelle                                 |             |              | $_{\odot}$   |                                                                                            |                                          |
|              |                              | ÷<br><b>CERAM</b>                        |             |              |              |                                                                                            | watersme<br>-                            |
|              |                              | <b>MOTOR</b>                             |             |              |              |                                                                                            |                                          |
|              |                              | ÷<br><b>All Ser</b>                      |             |              | <b>Home</b>  |                                                                                            |                                          |
|              |                              | ÷                                        |             |              |              |                                                                                            | <b>Total</b>                             |
|              |                              | <b>MATTERS</b>                           |             |              |              |                                                                                            | <b>Texnikin</b>                          |
| <b>ALC</b>   |                              | <b><i>DELTRIGHT</i></b>                  |             |              |              |                                                                                            | $\sim$                                   |
|              |                              | <b>Ida Titler</b>                        |             |              | ◉            |                                                                                            | <b>Basema</b><br>$\sim$                  |
|              |                              | <b>MATTERS</b>                           |             |              |              |                                                                                            |                                          |
|              |                              | all the form                             |             |              | w            |                                                                                            | <b>Sand Avenue</b><br><b>Tech Market</b> |
|              |                              | <b>Michellung</b><br><b>MARTINE</b>      |             |              |              |                                                                                            | <b>Window</b>                            |
|              |                              |                                          | <b>Side</b> |              |              |                                                                                            |                                          |
|              |                              | allo il Ciuse<br><b><i>IRVESTORE</i></b> |             |              |              |                                                                                            |                                          |
| u            |                              | <b>MyrTEGer</b>                          |             |              | 0            |                                                                                            | - Needmatical<br><b>STATISTICS</b>       |
| <b>Beach</b> |                              | ÷<br><b>Hillard</b>                      |             |              |              |                                                                                            |                                          |
|              |                              | <b>MATTER</b>                            | w           |              | Store.       |                                                                                            | ,,,,,,,,,,                               |
|              |                              | TOWE                                     |             |              |              | <b>STATISTICS</b>                                                                          | <b>CONT</b><br><b>Tales</b>              |
|              |                              | ÷<br><b>Hillard</b>                      |             |              |              |                                                                                            | $\overline{a}$<br><b>This box</b>        |
|              |                              | <b>Hilay</b>                             |             |              |              |                                                                                            | $-$                                      |
|              |                              |                                          |             |              |              |                                                                                            |                                          |
|              |                              | ÷                                        | ŵ           |              | ⊚            |                                                                                            | <b>B</b> PLAY                            |
|              |                              | <b>MONTHS</b>                            | ×           |              |              | <br>÷<br>n.<br>m<br>÷<br>$\sim$<br>÷<br>÷<br>÷<br>$-40$<br>÷<br>÷<br>٠<br>÷<br>÷<br>÷<br>٠ |                                          |

**Fig. 68** Análisis de datos

### 8.8. Proceso de manejo de desperdicios experimentales

1) Retire todos los consumibles y componentes, comenzando por los Cartuchos neutralizadores y varias gradillas del instrumento, y deseche todos los líquidos y consumibles en sus contenedores correspondientes.

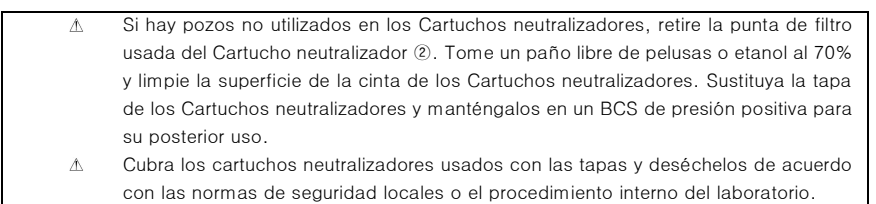

- 2) Retire el Protector de la punta y el Protector de contaminación, luego límpielas con etanol al 70% y vuelva a instalarlas.
- 3) Empuje la Bandeja de ajuste, cierre la puerta del instrumento e inicie la esterilización por UV haciendo clic en "UV ON (UV ENCENDIDO)" en el panel de control.

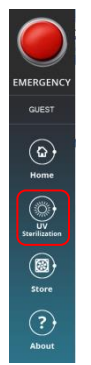

**Fig. 69** Panel de control del ExiPrep™ 16 Dx - UV

4) Después de que la ejecución de la PCR haya terminado, seleccione la pestaña 'Result (Resultado)' para comprobar los resultados de cada muestra.

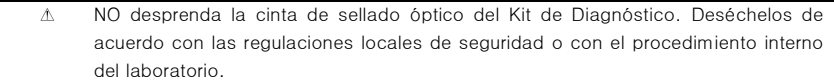

### 8.9 Análisis de Datos (1) Calibración (VHB SPC (1) – (5))

Para la prueba con el nuevo Lote de kit de diagnóstico y/o kit de extracción, debe realizarse una calibración. La prueba utiliza 5 pozos de SPC (HBV SPC (1)~(5)) para generar una curva estándar. Además, el usuario puede chequear la validez del lote con el software *ExiStation™* manger ya sea en el monitor o en un informe impreso. El lote es válido, si al menos 3 SPC son válidos.

### (2) Control (LPC y HPC del VHB)

Cada prueba está acompañada con un control. La prueba utiliza 2 pozos de PC (HPC, LPC) para confirmar una validez de cada prueba. El usuario puede comprobar la validez de la prueba con el software ExiStation™ Manager ya sea en el monitor o en un informe impreso.

### (3) NTC

Cada prueba utiliza 1 pozo de NTC para chequear cualquier contaminación en el proceso de la carga de la muestra, extracción del ácido nucleico, preparación de la PCR, para así evitar un error de falso positivo.

La validez del SPC y del NtC se determina por el valor Ct de la señal VHB. Si el ensayo es válido, el Ct de VHB será 'Undetermined (No determinado)' en el pozo NTC y el valor de Ct de SPC estará dentro de su intervalo especificado. Si los resultados del control son inválidos, tome las medidas de acuerdo con la Guía del Usuario sección 10. Resolución de problemas.

#### Los resultados de los ejemplares se interpretan como sigue:

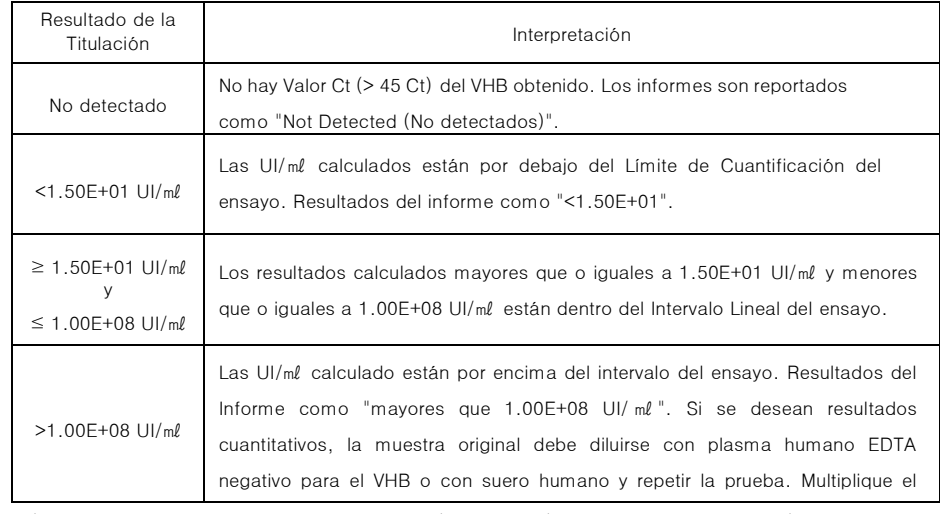

\* UI/ml ; concentración del ADN del VHB en copia/ml X 0.7 UI/copia = ADN de VHB en UI/ml

### 8.10 Control de Calidad

### (1) IPC (Control Interno Positivo)

Cada tubo de ensayo contiene un IPC para comprobar la inhibición de la PCR por la impureza o el ciclo térmico mal controlado con el fin de controlar todo el proceso. El IPC se seca con el Tubo de la carga de la muestra (accesorio para la extracción del ácido nucleico). Las altas concentraciones de ADN de VHB pueden ocasionar una señal fluorescente de IPC reducida o ausente debido a la competencia de la PCR. La validez de la PCR se determina por el valor Ct de la señal IPC. Si el valor Ct está dentro del rango especificado, es válido. Si el valor Ct está fuera del rango especificado, es inválido. La validez del SPC y del NTC se determina por el valor Ct de la señal VHB. Si el ensayo es válido, el Ct de VHB será 'undetermined (no determinado)' en el pozo NTC y el valor de Ct de SPC estará dentro de su intervalo especificado. Si los resultados del control son inválidos, tome las medidas de acuerdo con la Guía del Usuario sección 10. Resolución de problemas.

El resultado del IPC determina la validez de la prueba y el valor Ct de la señal de VHB determina la concentración de VHB (IU/㎖) de la muestra. Para el ejemplar de alta titulación por encima del intervalo cuantitativo deseado, el ejemplar original deberá ser diluida con el neutralizador SL proporcionado, y la prueba debe repetirse.

## 9. CARACTERÍSTICAS DEL RENDIMIENTO

### 9.1 Características Analíticas

### 9.1.1 Límite de Detección (LoD)

El límite de detección del Kit *AccuPower*® de VHB de PCR Cuantitativa fue determinado mediante el análisis de las diluciones en serie de la Norma Internacional de la OMS para el ADN de VHB para los Ensayos Tecnológicos de Amplificación de Ácido Nucleico (3ra Norma Internacional de la OMS), en paneles de plasma de EDTA humano de VHB negativo de ocho niveles de diluciones además de un negativo fueron probados con tres lotes del Kit *AccuPower*® de VHB de PCR Cuantitativa.

El Kit *AccuPower*® de VHB de PCR Cuantitativa detectó el ADN de VHB con una tasa de detección del 95%, según lo determinado por PROBIT, a una concentración de 6.02 UI/ml en plasma EDTA y de 10.47 UI/ml en suero.

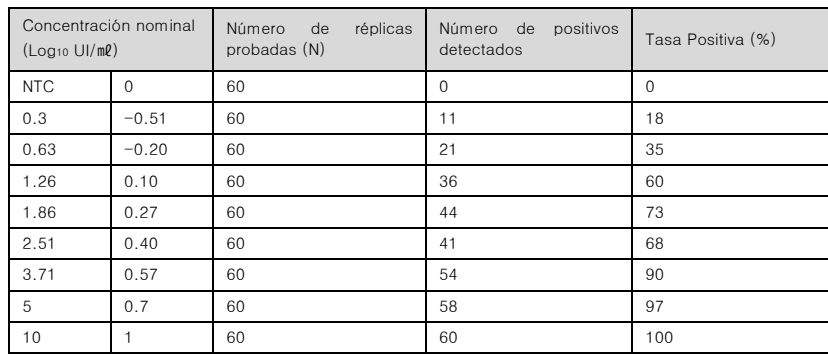

### Tabla 1. Tasa de detección del Kit *AccuPower*® de VHB de PCR Cuantitativa en cada concentración en plasma EDTA

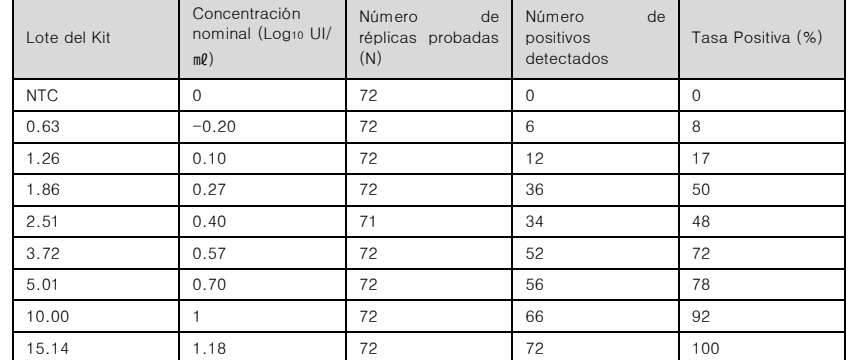

#### Tabla 2. Tasa de detección del Kit *AccuPower*® de VHB de PCR Cuantitativa en cada concentración en Suero

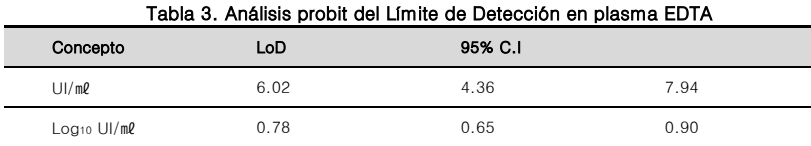

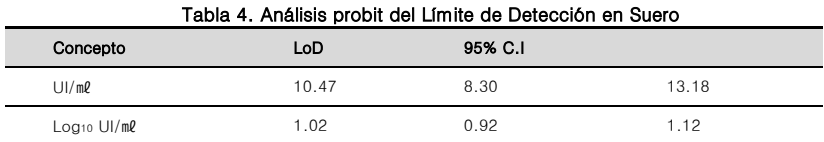

### 9.1.2 Verificación del límite de detección para el VHB genotipo B - H

La verificación del límite de detección del Kit *AccuPower*® de VHB de PCR Cuantitativa para el genotipo B-H se determinó mediante el análisis de 5 niveles distintos de diluciones del Panel Mundial de Rendimiento del ADN de VHB (código Seracare : WWHD301, EE.UU.) o se utilizó el 1er Panel Referencial Internacional de la OMS de los Genotipos del Virus Hepatitis B para las Técnicas de Amplificación del Ácido Nucleico (código PEI 5086/08) en plasma EDTA (Seracare, Milford, EE.UU.) y suero (Millipore, Darmstadt, Alemania). Se realizaron 24 réplicas en cada dilución y los resultados del estudio demuestran que el kit *Accupowel*<sup>e</sup> de VHB de PCR Cuantitativa puede detectar el ADN del VHB en plasma EDTA y suero a una concentración tan baja como 0,78 y 1.00 Log<sub>10</sub> UI/m<sup>p</sup>, con una tasa positiva mayor que o igual a 95%.

| <b>,</b><br>Genotipo | Concentración<br>$(Log10 Ul/ml)$ | Número de réplicas<br>probadas (N) | Número<br>positivos<br>de<br>detectados | Tasa Positiva (%) |
|----------------------|----------------------------------|------------------------------------|-----------------------------------------|-------------------|
|                      | 1.30                             | 24                                 | 24                                      | 100               |
|                      | 1.00                             | 24                                 | 24                                      | 100               |
| B                    | 0.88                             | 24                                 | 24                                      | 100               |
|                      | 0.78                             | 24                                 | 24                                      | 100               |
|                      | 0.70                             | 24                                 | 23                                      | 96                |
|                      | 1.30                             | 24                                 | 24                                      | 100               |
|                      | 1.00                             | 24                                 | 24                                      | 100               |
| $\mathsf C$          | 0.88                             | 24                                 | 24                                      | 100               |
|                      | 0.78                             | 24                                 | 24                                      | 100               |
|                      | 0.70                             | 24                                 | 23                                      | 96                |
|                      | 1.30                             | 24                                 | 24                                      | 100               |
|                      | 1.00                             | 24                                 | 24                                      | 100               |
| D                    | 0.88                             | 24                                 | 24                                      | 100               |
|                      | 0.78                             | 24                                 | 23                                      | 96                |
|                      | 0.70                             | 24                                 | 23                                      | 96                |
|                      | 1.30                             | 24                                 | 24                                      | 100               |
|                      | 1.00                             | 24                                 | 24                                      | 100               |
| Ε                    | 0.88                             | 24                                 | 24                                      | 100               |
|                      | 0.78                             | 24                                 | 24                                      | 100               |
|                      | 0.70                             | 24                                 | 24                                      | 100               |
|                      | 1.30                             | 24                                 | 24                                      | 100               |
|                      | 1.00                             | 24                                 | 24                                      | 100               |
| F                    | 0.88                             | 24                                 | 24                                      | 100               |
|                      | 0.78                             | 24                                 | 23                                      | 96                |
|                      | 0.70                             | 24                                 | 24                                      | 100               |
|                      | 1.30                             | 24                                 | 24                                      | 100               |
|                      | 1.00                             | 24                                 | 24                                      | 100               |
| G                    | 0.88                             | 24                                 | 24                                      | 100               |
|                      | 0.78                             | 24                                 | 23                                      | 96                |
|                      | 0.70                             | 24                                 | 20                                      | 88                |
|                      | 1.30                             | 24                                 | 24                                      | 100               |
|                      | 1.00                             | 24                                 | 24                                      | 100               |
| Н                    | 0.88                             | 24                                 | 24                                      | 100               |
|                      | 0.78                             | 24                                 | 23                                      | 96                |

Tabla 5. Tasa de detección del Kit *AccuPower*® de VHB de PCR Cuantitativa en cada concentración en plasma EDTA.

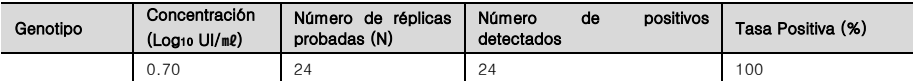

#### Tabla 6. Tasa de detección del Kit *AccuPower*® de VHB de PCR Cuantitativa en cada concentración en

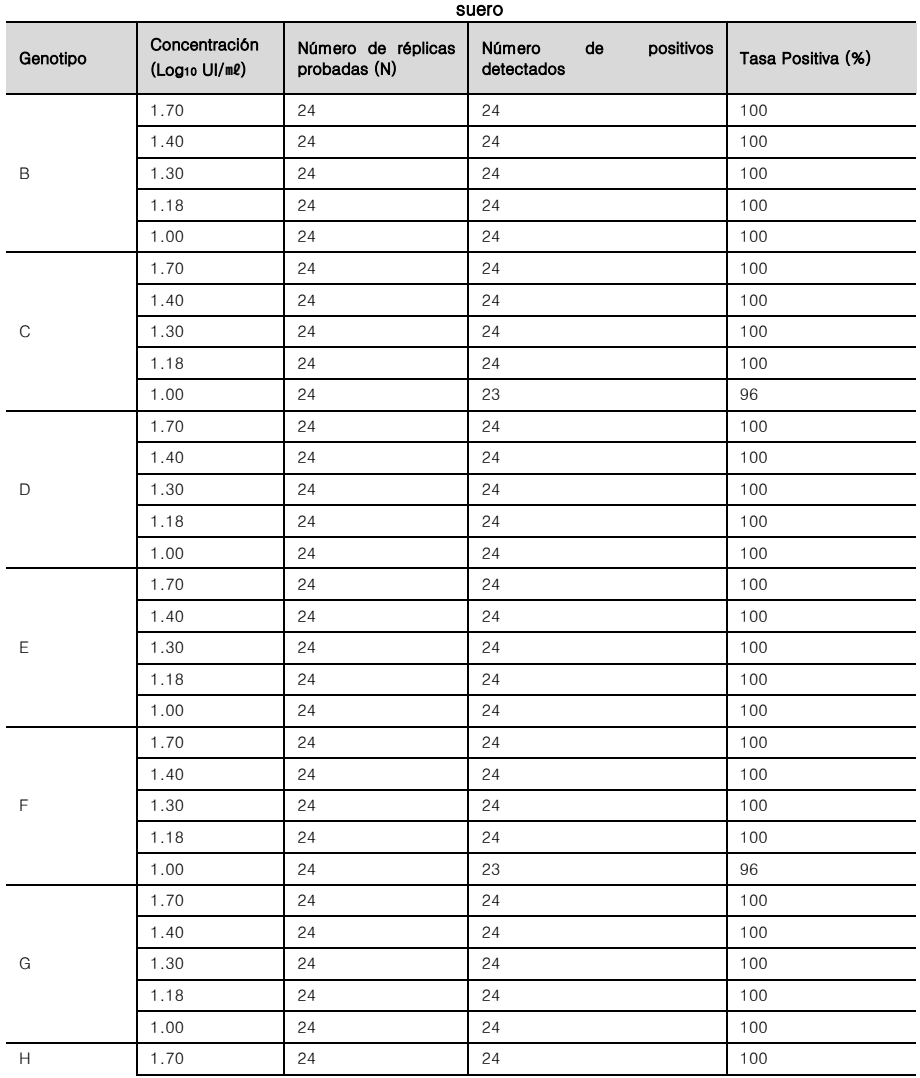

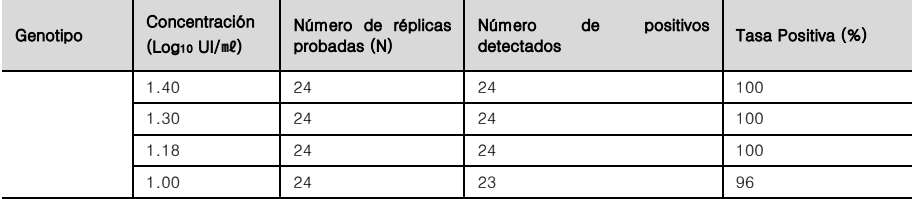

### 9.1.3 Rango lineal y Límite de Cuantificación (LoQ)

La linealidad y el LOQ del VHB genotipo A fue realizado con una serie de dilución del 3<sup>er</sup> Panel estándar Internacional de VHB de la OMS (código NIBSC: 10/264, Reino Unido) para miembros de titulación bajos y el plásmido de ADN de VHB, se prueba con el kit *AccuPower*® de VHB de PCR Cuantitativa.

El panel estándar y el plásmido de ADN del VHB se diluyeron en plasma y suero humano EDTA negativo para el VHB. La concentración de la muestra probada fue de 0.88 Log10 UI/ml hasta 8 log10 UI/ml en plasma EDTA y de 1.18 Log<sup>10</sup> UI/㎖ hasta 8 log<sup>10</sup> UI/㎖ en suero.

La evaluación del LoQ principal y la Linealidad fueron realizadas con tres kit *Accupower®* de VHB de PCR Cuantitativa diferentes. La prueba fue realizada con cada concentración de 4 réplicas y 1 ejecución por día y en 5 días diferentes, en 3 instrumentos diferentes del sistema *ExiStation*™, resultando en 60 puntos de datos totales por diluciones.

La declaración del rango lineal para el kit *AccuPower<sup>®</sup>* de VHB de PCR Cuantitativa fue de 1,18 de ADN de VHB Log<sup>10</sup> UI/㎖ hasta al menos 8.00 de ADN de VHB Log<sup>10</sup> UI/㎖, con una desviación máxima entre la media observada de la titulación Log10 y el mejor modelo ajustado de 1er orden menor que 0,20 Log10 para cada nivel de concentración probado en este intervalo. Por lo tanto, los resultados de este estudio apoyan el rango lineal reclamado de 1,18 hasta 8,00 Log<sup>10</sup> UI/㎖.

A una concentración de 1,18 Log<sup>10</sup> UI/㎖, se satisfizo el valor del error analítico total (TE) dentro de 1,00 Log10 UI/ml. Por lo tanto, el LOQ declarado para el kit AccuPower<sup>®</sup> de VHB de PCR Cuantitativa, considerando todos los genotipos VHB, es de 1,18 Log<sup>10</sup> UI/㎖.

| Genotipo<br><b>VHB</b> | lineal<br><b>Ecuación</b><br>en<br>- el<br>estudio de linealidad del<br>genotipo | Diferencia máxima entre el genotipo<br>A del VHB y el genotipo VHB<br>correspondiente (Log10 UI/m2) | Rango lineal                                        |
|------------------------|----------------------------------------------------------------------------------|----------------------------------------------------------------------------------------------------|-----------------------------------------------------|
| А                      | $v = 1.0749x - 0.2416$                                                           | N/A                                                                                                 | 0.88 Log10 UI/ml hasta 8.00 Log10 UI/<br>mp         |
| <sub>B</sub>           | $y = 1.0675x - 0.2507$                                                           | 0.07                                                                                                | 0.88 Log10 UI/ml hasta 4.00 Log10 UI/<br>$m$ $\ell$ |

Tabla 7. Resultados de la ecuación lineal del genotipo VHB en plasma EDTA

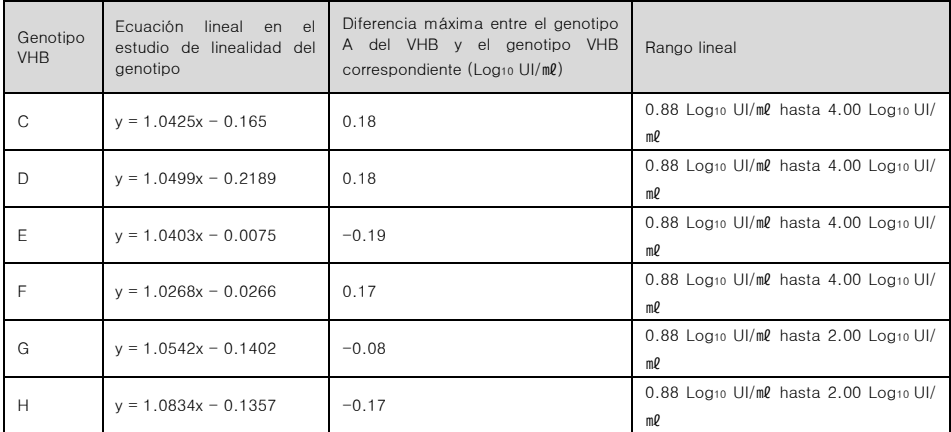

#### Tabla 8. Resultados de la ecuación lineal del genotipo VHB en Suero

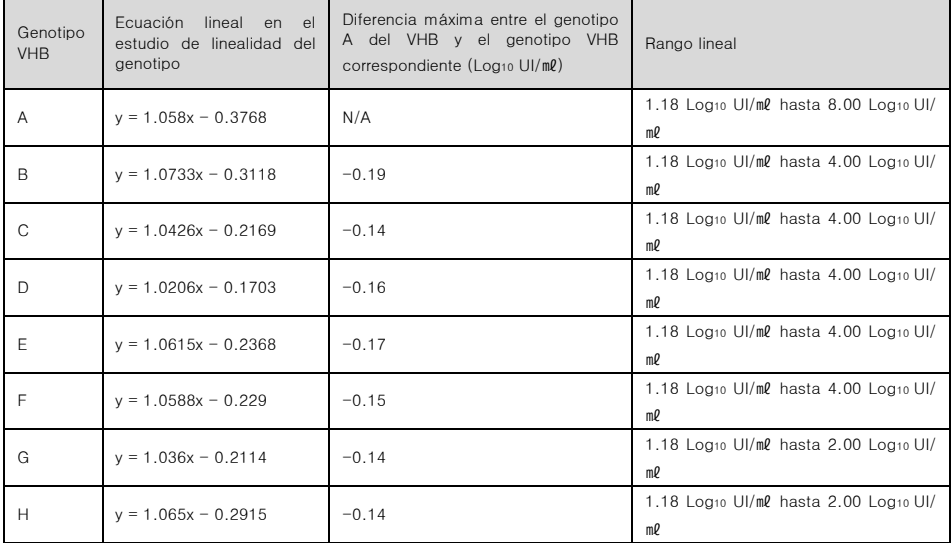

| <b>VHB</b><br>Genotipo | Nominal<br>concentración<br>$($ Log <sub>10</sub> UI/ml $)$ | N  | Promedio<br>Medida<br>Concentració<br>n<br>(Log <sub>10</sub> UI/ml) | <b>ISesgol</b><br>$($ Log <sub>10</sub><br>U1/m1 | <b>SD</b><br>(Log <sub>10</sub> )<br>U1/m1 | $TE =  Sesgo $<br>$+2 \times SD$<br>(Log <sub>10</sub> Ul/ml) | RAÍZCD[2]x<br>$2 \times SD$<br>$($ Log <sub>10</sub> UI/ml $)$ |
|------------------------|-------------------------------------------------------------|----|----------------------------------------------------------------------|--------------------------------------------------|--------------------------------------------|---------------------------------------------------------------|----------------------------------------------------------------|
| A                      | 1.18                                                        | 60 | 0.97                                                                 | 0.21                                             | 0.20                                       | 0.61                                                          | 0.56                                                           |
| B                      | 1.18                                                        | 30 | 0.99                                                                 | 0.19                                             | 0.16                                       | 0.51                                                          | 0.46                                                           |
| C                      | 1.18                                                        | 30 | 0.92                                                                 | 0.26                                             | 0.28                                       | 0.81                                                          | 0.79                                                           |
| D                      | 1.18                                                        | 30 | 1.02                                                                 | 0.16                                             | 0.18                                       | 0.52                                                          | 0.51                                                           |
| E                      | 1.18                                                        | 30 | 1.09                                                                 | 0.09                                             | 0.17                                       | 0.43                                                          | 0.49                                                           |
| F                      | 1.18                                                        | 30 | 1.26                                                                 | 0.08                                             | 0.21                                       | 0.50                                                          | 0.59                                                           |
| G                      | 1.18                                                        | 30 | 1.04                                                                 | 0.14                                             | 0.15                                       | 0.44                                                          | 0.43                                                           |
| H                      | 1.18                                                        | 30 | 1.00                                                                 | 0.18                                             | 0.22                                       | 0.61                                                          | 0.61                                                           |

Tabla 9. Resultados del LoQ de los genotipos VHB en plasma EDTA

#### Tabla 10. Resultados del LoQ de los genotipos VHB en Suero

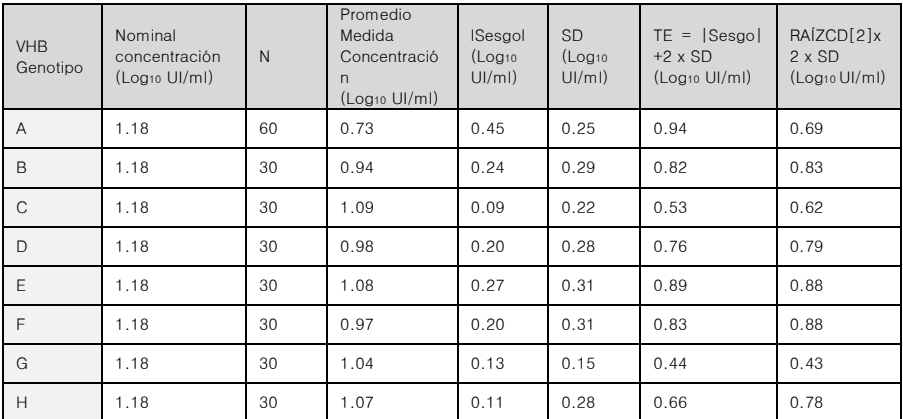

### 9.1.4 Precisión

La declaración de la precisión del kit *AccuPower®* de VHB de PCR Cuantitativa se determinó mediante el análisis del panel de la norma internacional (3<sup>ra</sup> Norma Internacional de la OMS) y el plásmido del VHB (Bioneer corp.). Se probaron 3 niveles de dilución en 80 réplicas para cada nivel a lo largo de tres lotes del kit *AccuPower*® de VHB de PCR Cuantitativa usando el sistema *ExiStation™* por 25 dáis en plasma EDTA y en suero (para chequear su repetibilidad).

El experimento entre lotes fue llevado a cabo en 3 lotes, 2 réplicas por muestras, y 2 ejecuciones por día durante 5 días. El experimento entre operadores y entre instrumentos fue realizado en 1 lote, 2 réplicas por muestras, y 2 ejecuciones por día durante 10 días. El experimento entre sitios fue llevado a cabo en 1 lote, 2 réplicas por muestras, y 2 ejecuciones por día durante 10 días (para verificar su reproducibilidad).

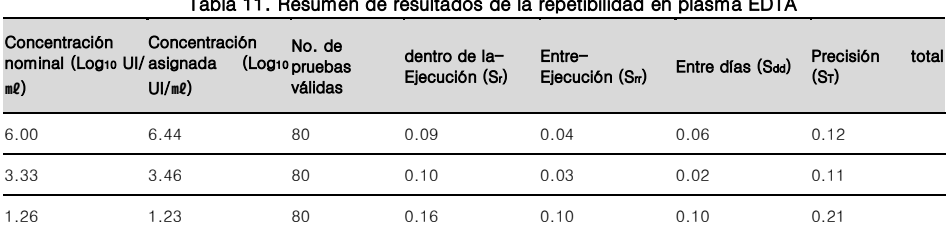

#### Tabla 11. Resumen de resultados de la repetibilidad en plasma EDTA

#### Tabla 11. Resumen de resultados de la repetibilidad en Suero

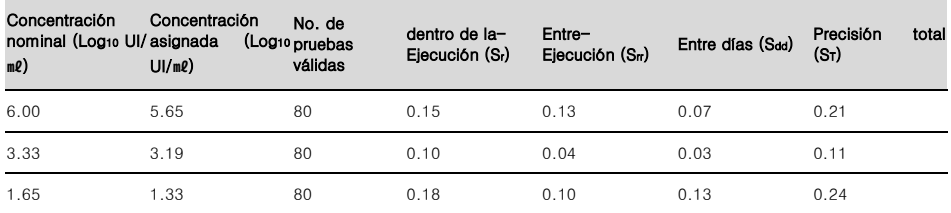

#### Tabla 11. Resultados de la reproducibilidad en plasma EDTA

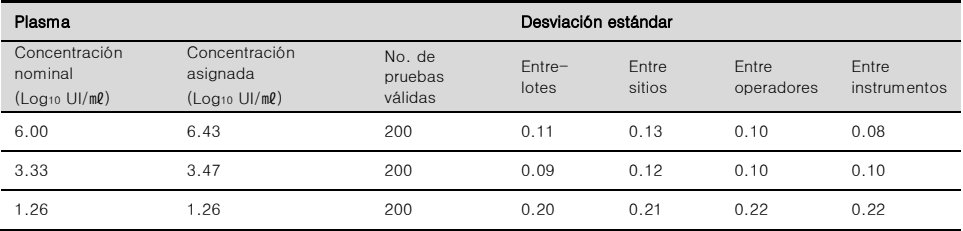

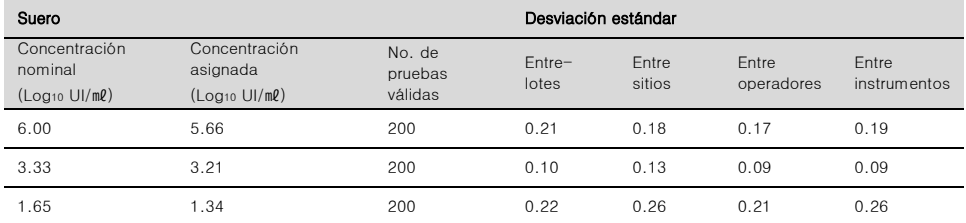

#### Tabla 11. Resultados de la reproducibilidad en Suero

#### 9.1.5 Sustancias interferentes

Se probaron los efectos de interferencia de veintidós (22) sustancias exógenas (incluidas las sustancias antivirales) y de siete (7) sustancias endógenas para comprobar la interferencia del kit *AccuPower*® de VHB de PCR Cuantitativa.

Se introdujeron sustancias endógenas y exógenas potencialmente interferentes en el plasma EDTA y en el suero en ausencia o presencia de 2 concentraciones de VHB (3,33, 1,26 Log10 UI/ml en Plasma y 3,33, 1,65 Log10 UI/㎖ en suero) y fueron comparados para controlar el plasma EDTA y las muestras de suero que que no contenían ninguna sustancia interferente introducida. Cada nivel de concentración para sustancia interferente fue probado en tres (3) y ocho (8) réplicas.

Todas las concentraciones de sustancias interferentes probadas no mostraron ninguna influencia en el rendimiento del kit *AccuPower*® de VHB de PCR Cuantitativa en las concentraciones de VHB.

| No.            | Sustancia interferente potencial | Concentración         |
|----------------|----------------------------------|-----------------------|
| $\mathbf{1}$   | Raltegravir                      | $25.8$ mg/L           |
| $\overline{c}$ | Entecavir                        | 164 <sub>ng</sub> /ml |
| 3              | Lamivudine                       | 44.8ug/ml             |
| $\overline{4}$ | Telbivudine                      | 74ug/ml               |
| 5              | Rifampicin                       | 312 mg/L              |
| 6              | Trimethoprim                     | 2760umol/ml           |
| $\overline{7}$ | Isoniazid                        | 5.84mmol/ml           |
| 8              | Rifabutin                        | $9.2$ mg/ml           |
| 9              | Adefovir dipivoxil               | 368ng/L               |
| 10             | Sulfamethoxazole                 | 31.6mmol/L            |
| 11             | Pyrazinamide                     | 576ug/ml              |

Tabla 15. Interferencia - Sustancias Interferentes Exógenas

| No. | Sustancia interferente potencial | Concentración        |
|-----|----------------------------------|----------------------|
| 12  | Nevirapine                       | 40 <sub>ug</sub> /ml |
| 13  | Ritonavir                        | 224ug/L              |
| 14  | Ribavirin                        | 54.96ug/L            |
| 15  | Abacavir                         | 60ug/ml              |
| 16  | Tenofovir                        | 6ug/ml               |
| 17  | Zidovudine                       | $45.8$ ug/ml         |
| 18  | Efavirenz                        | 81.4ug/ml            |
| 19  | Saquinavir                       | 104.16ug/ml          |
| 20  | Nelfinavir                       | 40ug/ml              |
| 21  | Valganciclovir                   | 113uq/ml             |
| 22  | Amprenavir                       | $153.2$ ug/ml        |

Tabla 16. Interferencia - Sustancias Interferentes Endógenas

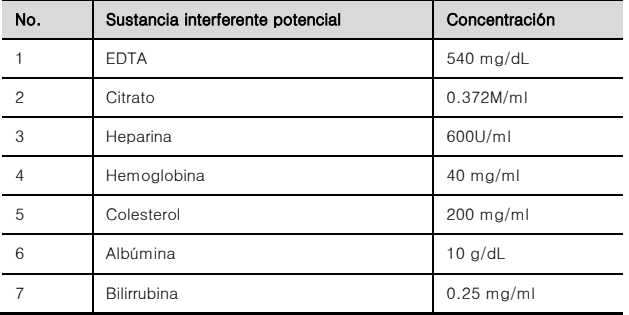

### 9.1.6 Reactividad cruzada

Los siguientes virus y bacterias fueron sometidos a pruebas de reactividad cruzada del kit *AccuPowel*® de VHB de PCR Cuantitativa. Las muestras se prepararon diluyendo los organismos en plasma EDTA negativo para el VHB y en suero negativo para el VHB o en plasma EDTA enriquecido con el panel del VHB y en suero enriquecido con el VHB, y se analizaron en ocho (8) o tres (3) réplicas.

Las muestras de plasma EDTA y de suero negativas para el VHB se mostraron negativas y las muestras positivas para el VHB con puntas de organismos de reactividad cruzada demostraron la detección dentro de ±0,44 Log<sup>10</sup> UI/㎖ en plasma EDTA y ±0,65 Log<sup>10</sup> UI/㎖ en suero.

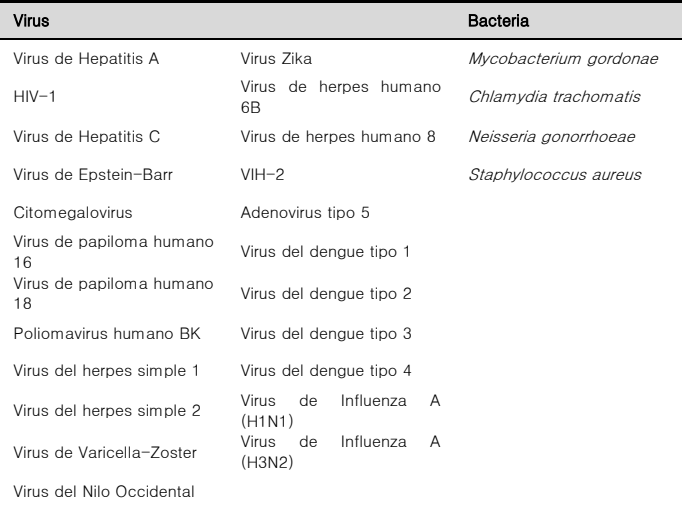

#### Tabla 17. Lista de organismos con potencial reactividad cruzada

### 9.1.7 Falla total del sistema

La tasa de falla total del sistema fue evaluada con ciento veinte (120) réplicas utilizando el kit *AccuPowel*<sup>e</sup> de VHB de PCR Cuantitativa. Se obtuvieron resultados positivos en la detección del 100% de ciento veinte (120) réplicas; en general, se demostró una tasa de éxito del sistema del 100% en el kit *AccuPowel*® de VHB de PCR Cuantitativa en plasma y suero respectivamente.

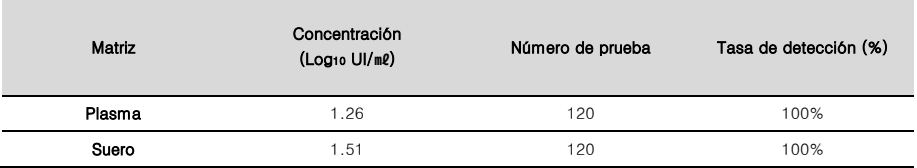

#### 9.1.8 Contaminación cruzada

La prueba de contaminación cruzada fue realizada utilizando el kit de diagnóstico VHB de acuerdo con la pauta CTS. Se probaron altos positivos y negativos a una concentración de 7,00 Log10 UI/ml y una matriz libre de VHB negativa, respectivamente.

El kit AccuPower® de VHB de PCR Cuantitativa no mostró ninguna evidencia de contaminación cruzada cuando se probó con ochenta (80) muestras positivas para el VHB (7,00 Log<sup>10</sup> UI/㎖) y muestras negativas,

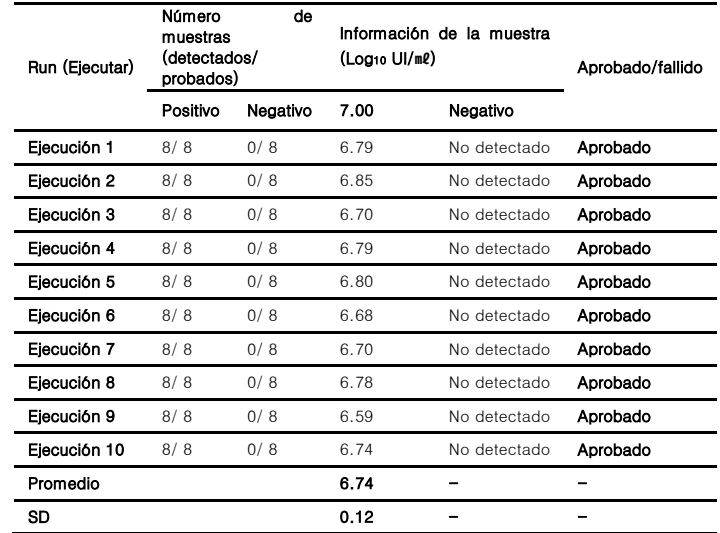

que se cargaron en un orden alternativo. Se realizaron diez (10) extracciones y diez (10) ejecuciones PCR en total.

### 9.1.9 Equivalencia de la Matriz

Se utilizaron un total de treinta (30) muestras emparejadas (muestras de suero y plasma EDTA) que se recolectaron de pacientes positivos al VHB y positivos al ADN del VHB para la equivalencia de la matriz con el kit *AccuPower®* de VHB de PCR Cuantitativa.

La pendiente de la regresión de Deming fue de 1,0034 (intervalo de confianza del 95% [0,970 a 1,036]) con un intercepto de 0,2458 (intervalo de confianza del 95% [0,131 a 0,360]).

El valor de la diferencia de titulación Log<sup>10</sup> UI/㎖ (titulación logarítmica media de suero - titulación logarítmica media de plasma EDTA) de treinta (30) muestras emparejadas resultó de 0,5 log10 UI/m2. como valor de la diferencia media resultó de -0,26 Log10 UI/ml (IC 95%: 0,19 y 0,31), no hubo una diferencia significativa entre el suero y el plasma EDTA.

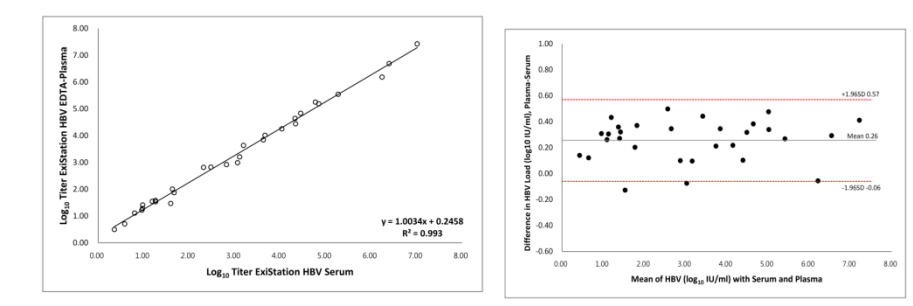

#### **Fig. 70**Pantalla de Ejecución de la PCR

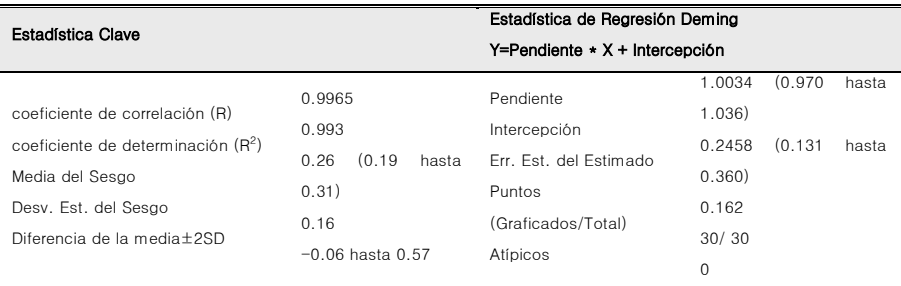

### 9.2 Características de Rendimiento del Diagnóstico

### 9.2.1 Sensibilidad y Especificidad del Diagnóstico

Para la prueba de sensibilidad y especificidad del diagnóstico se utilizaron un total de doscientas cuarenta y cuatro (244) muestras clínicas confirmadas con otra prueba cuantitativa del VHB.

La concordancia porcentual entre el dispositivo de prueba bajo la evaluación y el dispositivo de comparación se calculó como sigue:

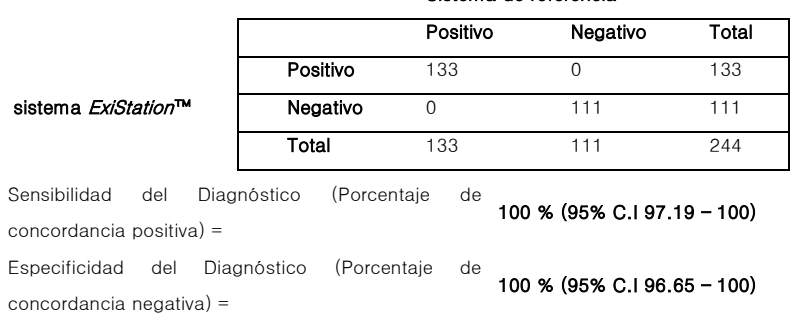

#### Sistema de referencia

### 9.2.2 Correlación

Se compararon un total de ciento treinta y tres (133) muestras clínicas de plasma EDTA positivo para el VHB con un ensayo NAT NHB aprobado por CE-IVD.

El gráfico de dispersión de los dos ensayos se muestra en el gráfico de resultados de correlación, con la ecuación lineal y = -0.529 + 1.048 X y el coeficiente de correlación  $R^2$  = 0.935, lo que indica una correlación significativa entre los dos ensayos.

Se utilizó el análisis gráfico de Bland Altman para evaluar la diferencia entre los resultados positivos obtenidos con los dos ensayos (gráfico de Bland Altman). Los resultados mostraron que el 95,49% de los datos positivos estaban dentro del rango aceptable del 95% (-0,44 a 1,16), el valor promedio de la diferencia fue de 0,36.

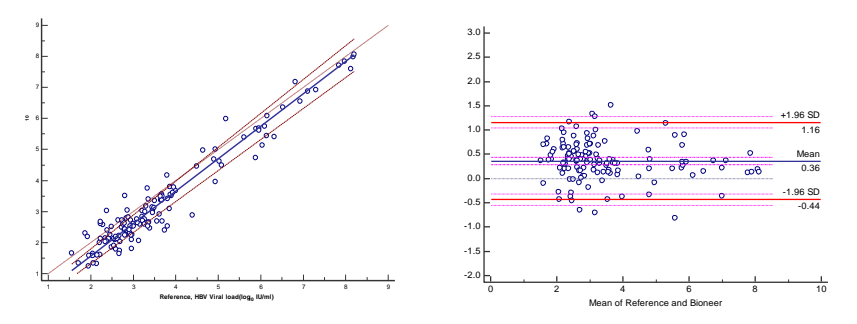

**Fig. 71** Correlación con el ensayo aprobado por CE-IVD

#### 9.2.2 Verificación de la precisión

La precisión fue validada por el fabricante; los resultados de la afirmación de precisión del fabricante fueron verificados en el sitio clínico. En este estudio se analizaron dos diluciones del panel estándar internacional

del VHB que se analizaron con un lote del kit *AccuPower*® de VHB de PCR Cuantitativa de acuerdo con la CLSI EP15-A. Se analizaron dos réplicas de cada dilución por día en cada dilución durante 3 días. Los resultados de la verificación del usuario de la precisión demostraron que los resultados de la verificación del usuario fueron inferiores a la afirmación de precisión del fabricante.

Se verificó que la precisión S<sub>dentro</sub> o S<sub>Total</sub> del ensayo con el kit *AccuPower*® de VHB de PCR Cuantitativa es coherente con la afirmación del fabricante.

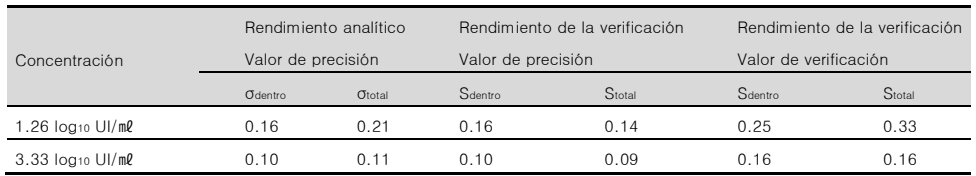

#### Tabla 18. Resumen de resultados de la verificación de la precisión del usuario.

### 10. RESOLUCIÓN DE PROBLEMAS

### Comentarios y sugerencias

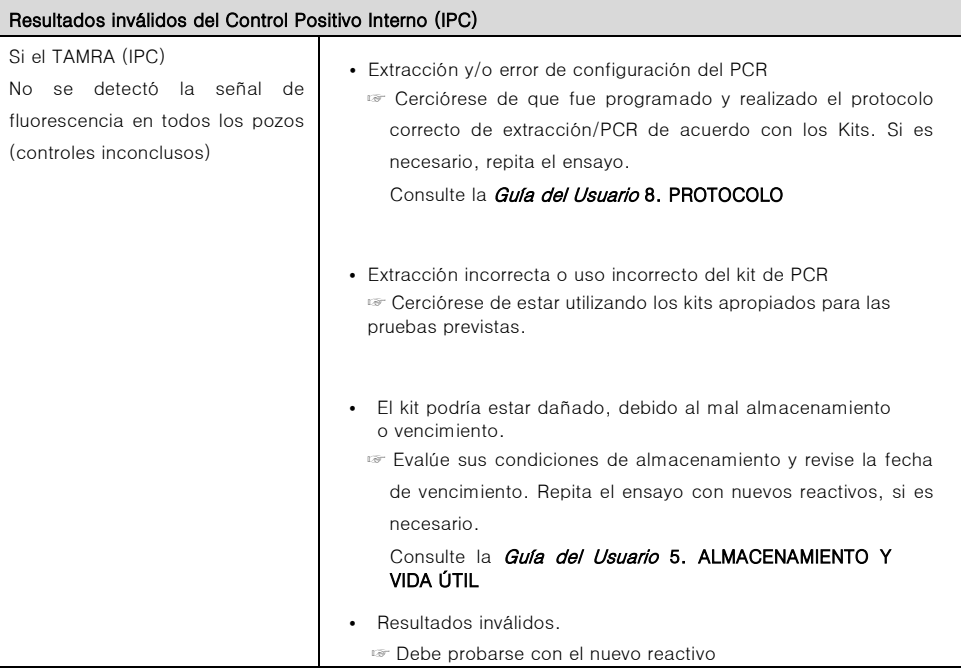

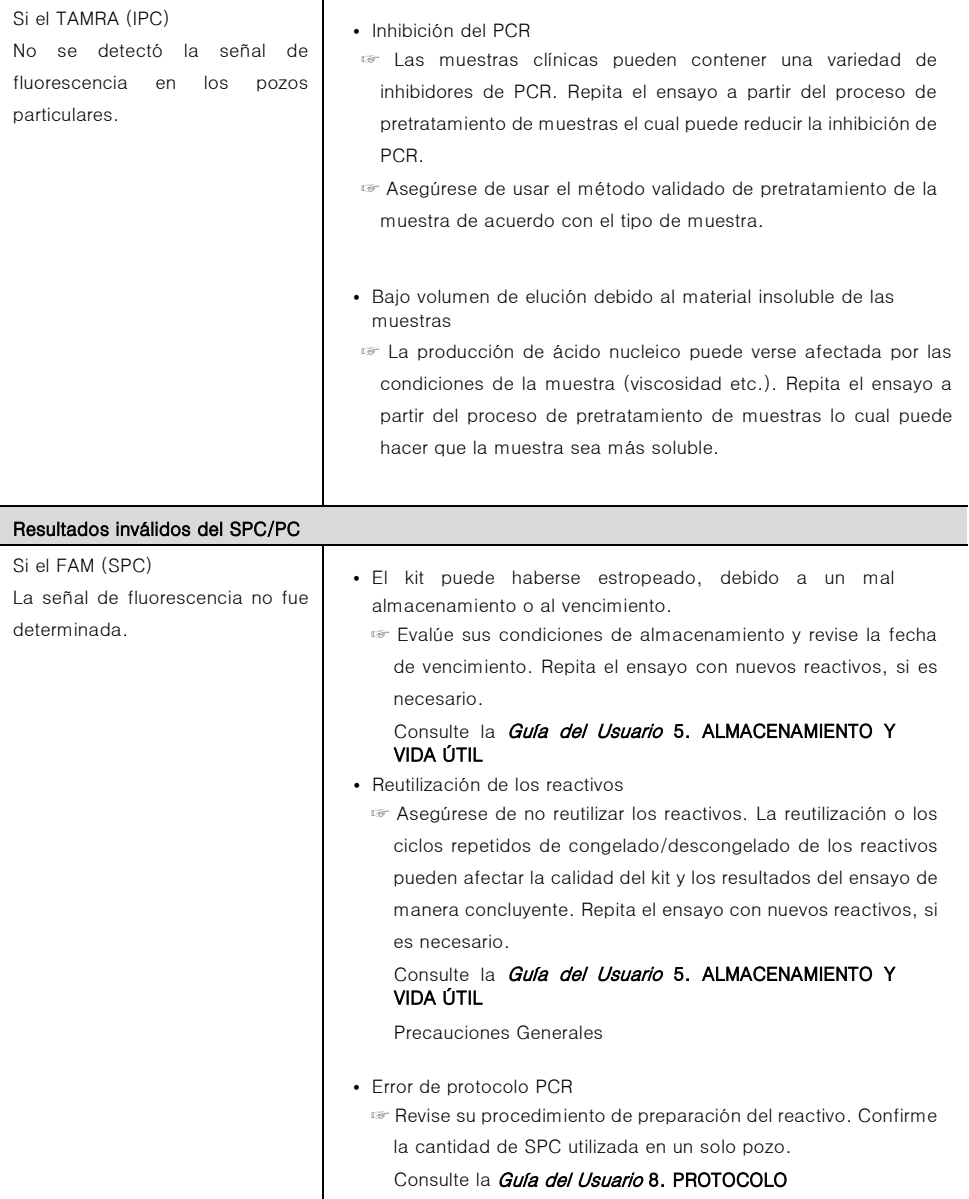

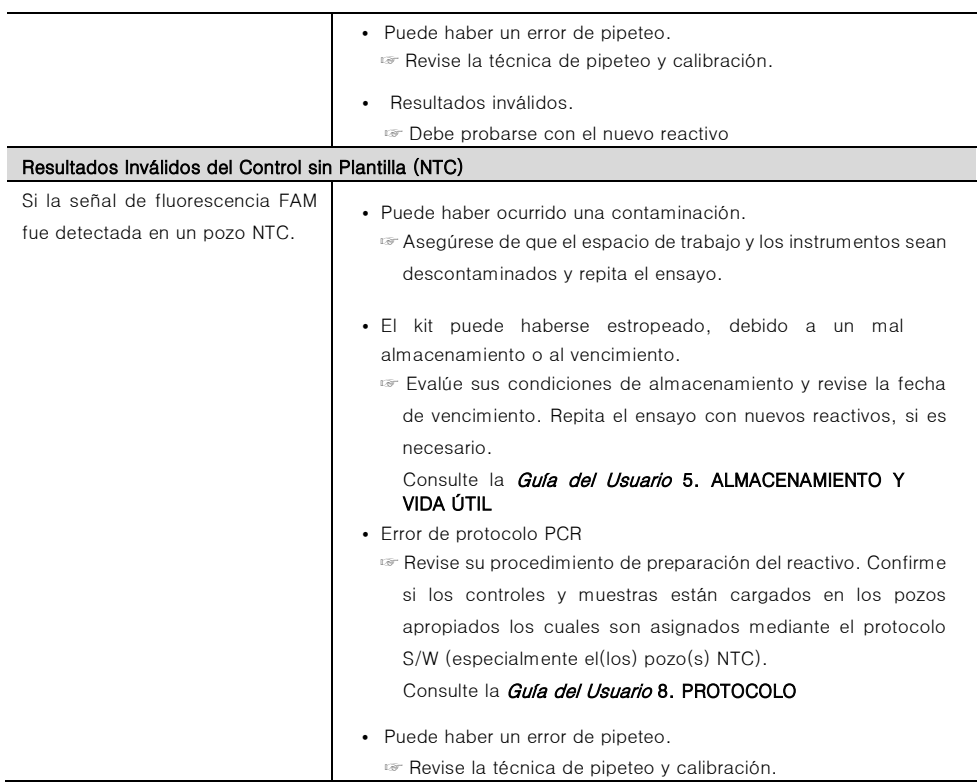

### 11. REFERENCIAS

Mackay IM. (2004) Real-time PCR in the microbiology laboratory. Clin. Microbiol. Infect. 10:190-212

GUIDELINES FOR THE PREVENTION, CARE AND TREATMENT OF PERSONS WITH CHRONIC HEPATITIS B INFECTION, World Health Organization 2015

EASL Clinical Practice Guidelines: Management of chronic hepatitis B virus infection, Journal of Hepatology 2012 vol. 57 j 167–185

Efficiency and safety of telbivudine in pregnant women to prevent perinatal transmission of hepatitis B virus, Chin J Hepatol, March 2012, Vo1.20, No.3

Hayden RT. et al. (2008) Multicenter comparison of different real-time PCR assays for quantitative detection of Hepatitis B virus. J. clin. Microbiol. 46:157-163

Carbone A et al. (2008) HBV-associated lymphoproliferative disorders: classification and treatment. Oncologist. 13:577-585

### 12. SÍMBOLOS

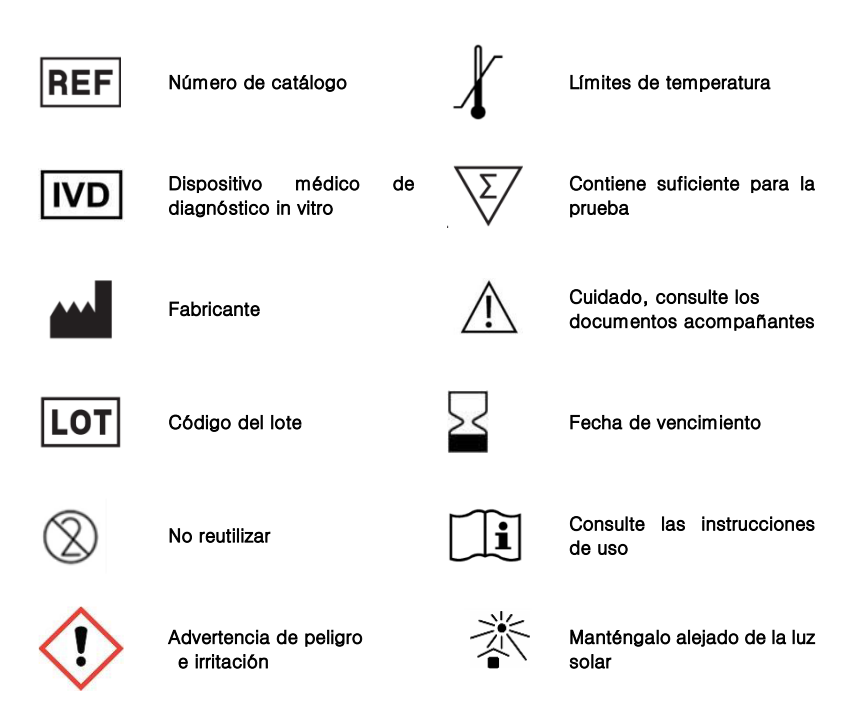

### · Bioneer Worldwide

#### **Bioneer Corporation**

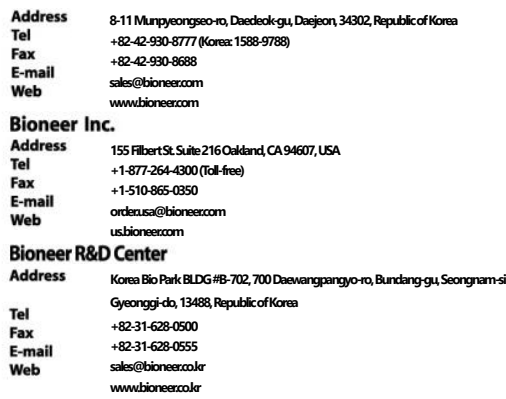

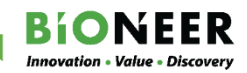